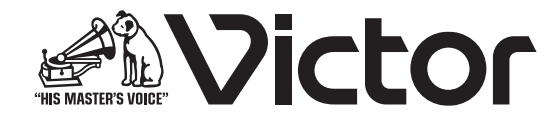

# IP オーディオユニット 型 <sup>名</sup> **PN-AP200** 取扱説明書

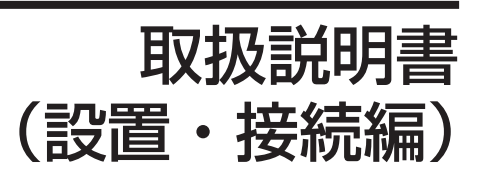

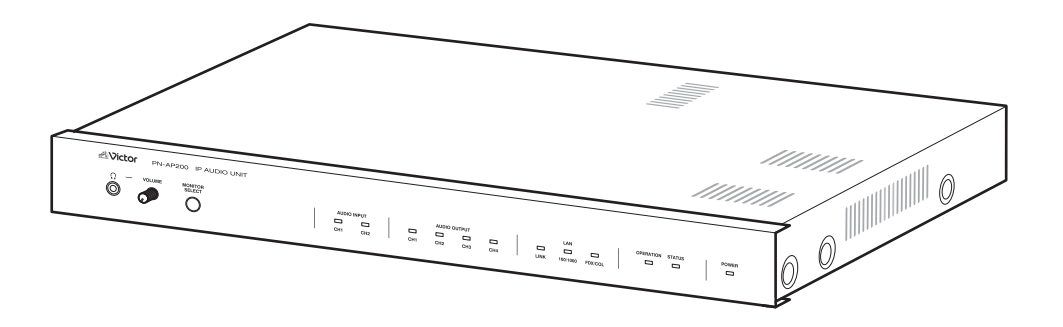

お買い上げありがとうございます。

ご使用の前にこの「取扱説明書(設置・接続編)」をお読みのうえ、正しく お使いください。特に「安全上のご注意」は必ずお読みいただき、安全に お使いください。

製造番号は品質管理上重要なものです。お買い上げの際は本機に製造番号 が正しく記されているか、またその製造番号と保証書に記載されている製 造番号が一致しているかお確かめください。

# もくじ

## はじめに

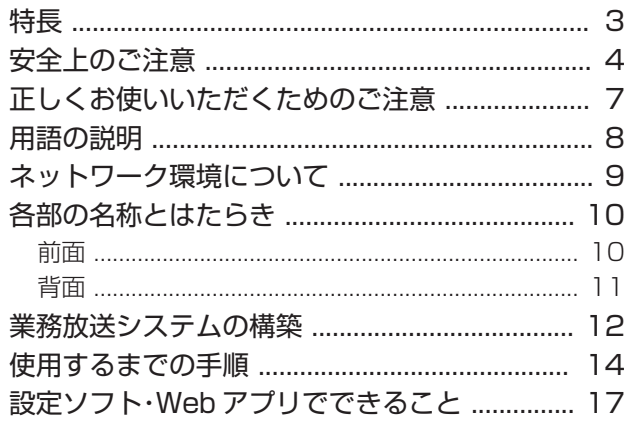

## -<br>設置・接続

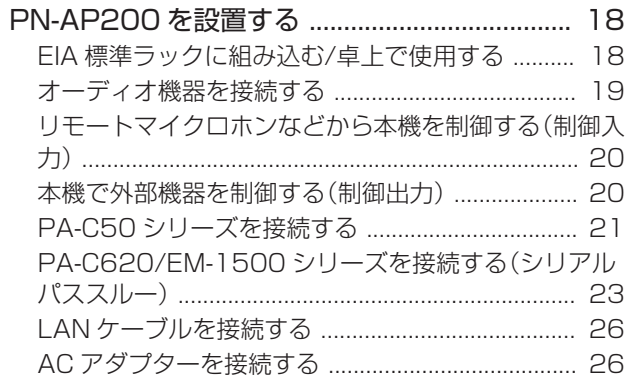

## 設定

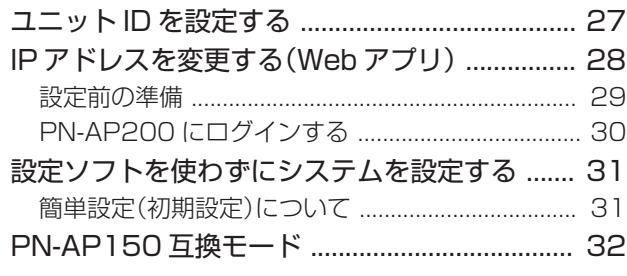

## その他

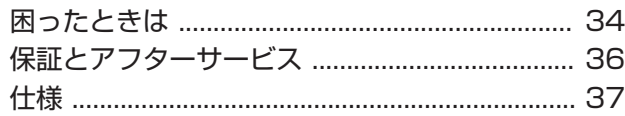

## <span id="page-2-0"></span>特長

#### ●音声をネットワークへ送信

アナログ音声信号をネットワーク送信することができます。

#### ●音声をネットワークから受信して出力

ネットワーク送信された音声データを受信して、アナログ音 声信号として出力できます。

#### ● 高音質な音声

音声データはサンプリング周波数 48kHz、量子化ビット数 16bit に対応しています。

#### ● ユニット当たり同時に最大 32 ストリーム配信可能

同時に多くの音声データを異なる出力先へネットワーク配信 できるため、大規模な施設内での細やかな放送にも対応でき ます。

#### ● システム構築が容易

システム内に最大 100 台まで接続できます。 各ユニットの音声入力、音声出力は専用の設定ソフト PN-ZS200AP により容易に設定することができるため、柔軟な システム構築が可能となります。 また、最小システム構成(PN-AP200×2 台)では、背面ユ

ニット ID の設定のみで運用を開始することができます。

#### ● 最大 999 回線の設定が可能

専用の設定ソフト PN-ZS200AP で多くの回線を設定でき、 細やかな放送を行なうことができます。

#### ● オフライン設定対応

専用の設定ソフト PN-ZS200AP はネットワークに接続し ていない環境下でも回線を設定できます。設計事務所などで 事前に設定作業を行ない、現場で設定を反映させることもで きます。

#### ● 制御入出力端子を 32 端子装備

制御入出力端子を 32 回路装備していることで、多くの機器 を制御することができます。

また、1 端子単位で入出力設定を切り替えることができるた め、すべての端子を制御入力、制御出力として使用することも でき、システム構築が容易になります。

#### ● PoE 対応

PoE 対応スイッチングハブと本機を接続することで PoE 受 電ができます。

PoE 受電により、AC アダプター接続が不要となり、施工性が 向上します。

#### ● EM-1500 シリーズ遠隔操作・放送対応

マルチリモートマイクロホン PA-C620 とラック型非常・業 務用放送設備 EM-1500 シリーズを本機に接続することで、 遠隔地に設置されたリモートマイクロホンから本機を経由し て放送システムに対して遠隔操作・放送ができます。

#### ● PA-C620 による制御

制御入力端子による接点制御のほかにマルチリモートマイク ロホン PA-C620 を使用して最大 20 回線まで回線を制御 することができます。

#### ● 業務リモコンへの電源(DC24V)供給に対応

リモートマイクロホン PA-C50 シリーズ(PA-C50/51/52/53)やマルチリモートマイクロホン PA-C620 に電源を供給することができます。

#### ● PN-AP150 互換

IP オーディオユニット PN-AP150 の子機として使用でき ます。

#### 取扱説明書の構成

本機の取扱説明書は、次の構成になっています。

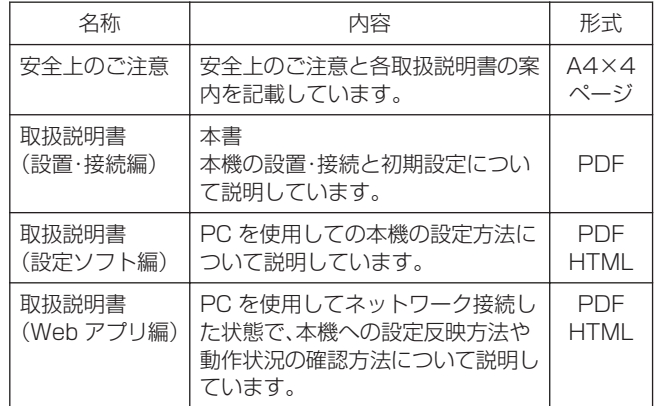

#### この取扱説明書の見かた

#### ■ 本文中の記号の見かた

- ご注意 : 操作上の注意が書かれています。
- メモ : 機能や使用上の制限など、参考になる内容が書か れています。
- P. : 参考ページや参照項目を示しています。

#### ■ 本書の記載内容について

- 本書の著作権は弊社に帰属します。本書の一部、または全 部を弊社に無断で転載、複製などを行うことは禁じられ ています。
- 0 本書に記載されている他社製品名は、一般に各社の商標、 または登録商標です。本書では、™、®、© などのマークは 省略してあります。
- 本書に記載されたデザイン、什様、その他の内容について は、改善のため予告なく変更することがあります。
- 0 Windows、Microsoft Edge は、米国 Microsoft Corporation の米国及びその他の国における登録商標ま たは商標です。

# <span id="page-3-0"></span>安全上のご注意

ご使用の前にこの「安全上のご注意」をよくお読みの上、正 しくお使いください。お読みになったあとは、いつでも見ら れる所に大切に保管してください。

#### 絵表示について

この取扱説明書と製品には、いろいろな絵表示が記載されて います。これらは、製品を安全に正しくお使いいただき、お 客様や他の人々への危害や財産の損害を未然に防止するため の表示です。絵表示の意味をよく理解してから本文をお読み ください。

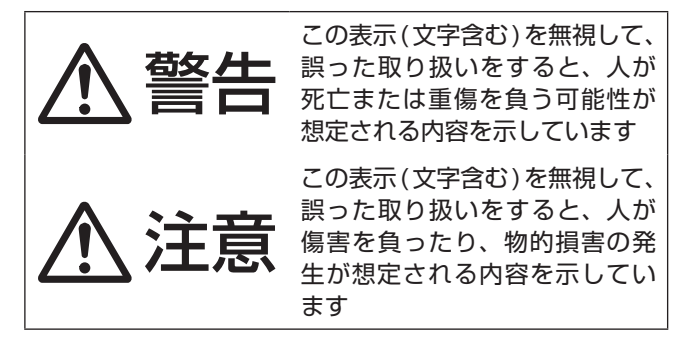

## ■ 絵表示の説明

注意 ( 警告を含む ) が必要なことを示す記号

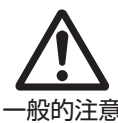

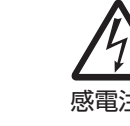

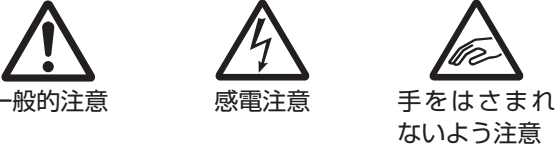

してはいけない行為 ( 禁止行為 ) を示す記号

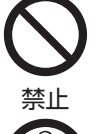

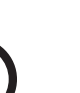

禁止 ぬれ手禁止 接触禁止

分解禁止 水ぬれ禁止

必ずしてほしい行為 ( 強制・指示行為 ) を示す記号

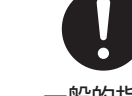

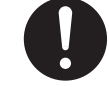

電源プラグを抜く 一般的指示

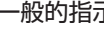

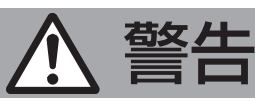

#### 設置について

#### 機器を重ねて使用しない

**Contractor** 

お互いの熱の影響で誤動作したり故障したりし て、火災の原因となることがあります。

#### 機器の通風孔をふさがない

通風孔をふさぐと、機器内部の温度が上昇し、 火災、故障、やけどなどの原因となることがあ ります。

設置/接続/組み込み作業は販売店などに 依頼する

設置/接続/組み込み作業は、専門的な知識や 技術が必要になります。販売店または専門業者 にご依頼ください。正しく設置/接続/組み込 みされないと、落下によるけがや事故、感電や 火災の原因になります。

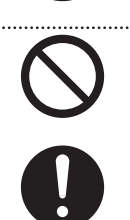

ACアダプター(別売)を使用する場合

### 万一、次のような異常が発生したときは、 そのまま使用しない

火災や感電の原因となります。

- 煙が出ている、へんなにおいがするなどの 異常のとき。
- 画面が映らない、音が出ないなどの故障の とき。
- 内部に水や物が入ってしまったとき。
- 落としたり、キャビネットが破損したとき。
- 電源コード・電源ケーブルが傷んだとき。 ( 芯線の露出、断線など )

このようなときは、すぐに電源を切り、電源 プラグをコンセントから抜いてください。

煙が出ているときは、止まったのを確かめて からお買い上げ販売店またはサービス窓口に 修理を依頼してください。お客様ご自身が修 理することは危険です。絶対にやめてください。

異常時に電源をすぐ切れるように、本機を コンセントの近くに設置する また、電源プラグが容易に抜き差しできる

空間を設ける 完全に遮断するには、電源プラグを抜いてくだ

さい。

機器はコンセントに容易に手が届く位置に設置 し、異常が起きた場合すぐに電源プラグをコン セントから抜いてください。

電源コードを束ねて使用しない 束ねて使用すると、火災や感電の原因となりま す。

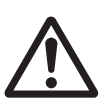

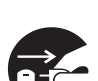

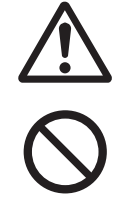

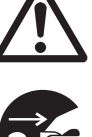

#### 表示された電源電圧(AC100V)以外で 使用しない

火災や感電の原因となります。

## 雷が鳴り出したら、ケーブル類/電源コー

ド/電源プラグに触れない 感電の原因となります。

. . . . . . . . . . . . . . . . . . .

#### 電源コードを傷つけない

電源コードを傷つけると、火災や感電の原因と なります。

- 電源コードを加工しない。
- 無理に曲げたり、ねじったり、引っ張ったり しない。
- 電源コードの上に機器本体や重いものをのせ ない。
- 電源コードを熱器具に近づけない。

#### 電源プラグやコンセントにほこりや金属 が付着したまま使用しない

ショートや発熱により、火災や感電の原因とな ります。半年に一度はプラグを抜いて乾いた布 でふいてください。

#### 付属の電源コードを使用する また、付属の電源コードは本機以外では 使用できない

本機には、必ずACアダプターに付属の電源コ ードを使用してください。付属の電源コード 以外を使用すると、火災や感電の原因となり ます。また、ACアダプターに付属している コードは、他の機器で使用できません。

━━━━━━━━━ 取り扱いについて ━━

機器の上や周辺に水の入ったもの(ペット ボトル、花びん、コップ、化粧品、薬品な ど)を置かない

機器の内部に水が入ると、火災や感電の原因と

#### 内部に物を入れない

なります。

すき間や通風孔などから、金属類や燃えやすい 物などを入れたり、端子間を金属類でショート させたりしないでください。火災や感電の原因 となります。特に小さいお子様のいる場所では 注意してください。

## 本機を分解したり、改造したりしない

内部には電圧の高い部品があり、火災や感電の 原因となります。内部の点検、修理、電池の交 換は販売店に依頼してください。

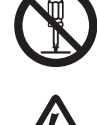

#### この機器は子供がいる可能性がある場所で の使用には適していない けがの原因となることがあります。

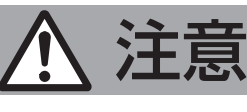

#### 設置について

#### 不安定な場所に置かない

ぐらついている台の上や傾いた所に置かないで ください。落ちたり、倒れたりしてけがをする 原因となります。

#### 本機の上に重いものを置かない

重いものや本体からはみ出るような大きな物を 置くと、バランスがくずれて落ちたり倒れたり して、けがの原因となることがあります。

#### 次のような場所に設置しない

火災や感電、本機の落下、誤動作、故障の原因と なることがあります。

- 許容動作温度 (0℃~ 40℃ ) 範囲外の暑いとこ ろや寒い所
- 許容動作湿度 (20%RH ~ 80%RH) 範囲外の湿 気の多い所 (結露なきこと)
- 湿気や砂・ほこり・粉じんの多い所
- 調理台や加湿器のそばなど、油煙や湯気が当 たる所
- 火気、熱器具の近くなど
- 直射日光が当たって温度が上がる所
- 可燃性、引火性、揮発性ガスなどがある所
- 硫黄、塩素ガス、化学薬品によるガスの発 する所
- 窓ぎわなど水滴の発生しやすい所
- 強い振動のある所

- 放射線やX線、および塩害や腐食性ガスの発 生する所
- 変圧器やモーターなど強い磁気を発生する所
- トランシーバーや携帯電話など電波を発生す る機器の近く

#### 本機を縦置きで設置しない

縦置きにすると、転倒によるけがや、内部に 熱がこもることにより火災の原因となること があります。

ラックに設置する場合、ラックの取扱説 明書もよくお読みください。 けがの原因となります。

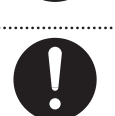

#### 取扱説明書に従って設置・接続する 各機器の取扱説明書をよく読み、取扱説明書

に従って設置・接続してください。取扱説明 書に従わない場合、故障や感電、けがの原因 となることがあります。

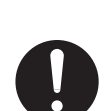

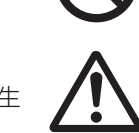

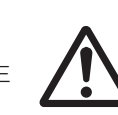

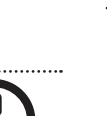

 $\ddotsc$ 

Г

ı

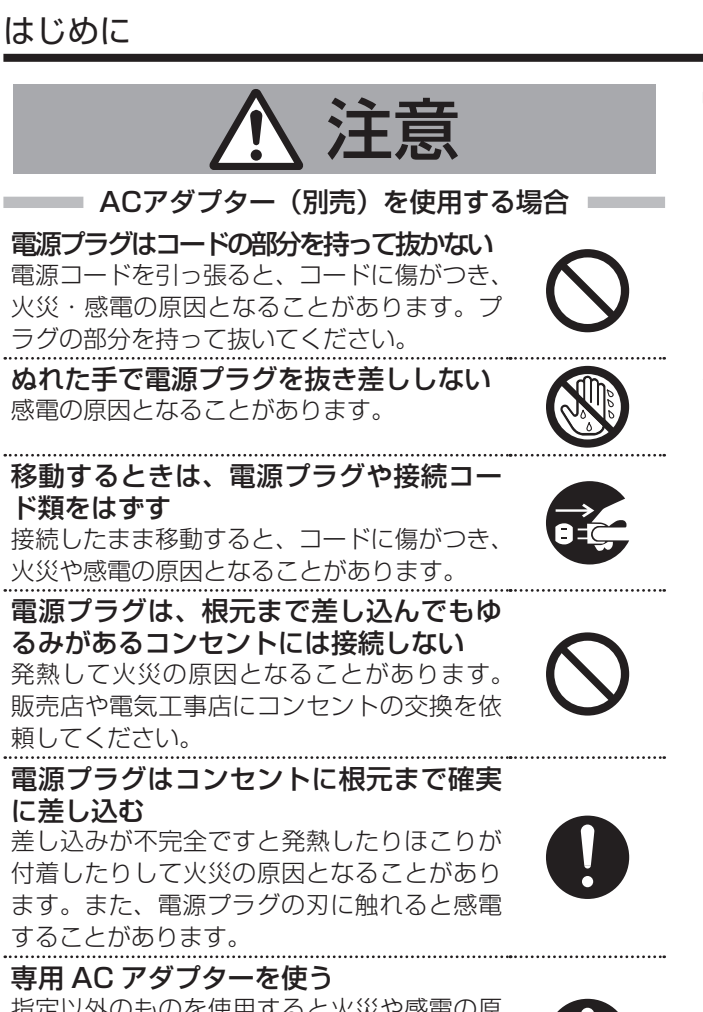

指定以外のものを使用すると火災や感電の原 因になることがあります。また、本機の AC アダプターを他の機器に使用しないでくださ い。火災や感電の原因となることがあります。

すべての機器の接続が終わってから電源 プラグをコンセントに挿す 感電や故障の原因となることがあります。

■■■■■■■■取り扱いについて ■■

#### 本機の上に乗らない

*6*

倒れたり、壊れたりしてけがの原因となること があります。

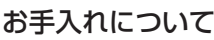

#### 2年~3年に一度は内部の点検を販売店に 依頼する

熱、湿気、ほこりなどの影響や使用の度合いに よる部品劣化で、火災の原因となることがあり ます。

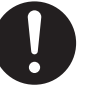

特に、湿気の多くなる梅雨時の前に行うと、よ り効果的です。

お手入れするときは電源プラグを抜く 感電の原因となることがあります。

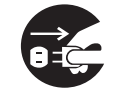

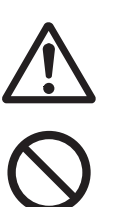

## <span id="page-6-0"></span>正しくお使いいただくための ご注意

■各機器を接続する場合は、指定しているコード・ケーブルで 接続してください。

指定以外のコード・ケーブルを使用したり、コード・ケーブ ルを延長したりすると、誤動作の原因となることがありま す。

■取扱説明書に記載されていることに従って設置してくださ い。

取扱説明書に従わない不完全な取り付けにより発生した事 故や損害については、当社は責任を負いかねますので、設置 には十分な注意をお願いします。

■ 長期間使用しないときは、電源を切ってください。 安全および節電のため、電源プラグを抜いてください。

■ 本機は、屋内専用です。屋外での使用はできません。

- 電源を切ってから、次のようにお手入れしてください。
	- 0 汚れは乾いた柔らかい布などでふき取ってください。
	- ひどい汚れは、水で薄めた中性洗剤に布を浸して固く絞っ てから汚れをふき、乾いた布で水分をふき取ってくださ い。
- シンナーやベンジン、塩素系洗剤、殺虫剤など揮発性の物を かけたり、またゴムやビニール製品などを長時間接触させ たままにしないでください。 キャビネットの塗装が変質したり、はがれるなどの原因と なります。
- ■本機は、時刻サーバー(SNTP サーバーや NTP サーバー など)と自動的に時刻合わせを行なう機能を搭載していま す。より正確な時刻で運用するために、時刻サーバーのご使 用をおすすめします。

#### ■ 免責事項について ■

万一、本機、設定ソフトおよび Web アプリなどの不具合に より、正常に動作しなかった場合の補償についてはご容赦 ください。

#### ■電波障害について ■■

この装置は、クラス A 機器です。この装置を住宅環境で使用 すると電波妨害を引き起こすことがあります。この場合に は使用者が適切な対策を講ずるよう要求されることがあり ます。

VCCI-A

#### ━━━情報セキュリティに関するご注意 ■

本機は、電気通信事業者(移動通信会社、固定通信 会社、インターネットプロバイダー等)の通信回線 (公衆無線LAN を含む)に直接接続することがで きません。

本機をインターネット※に接続する場合は、必ずルーター 等を経由して接続してください。

※ VPNなどの専用回線の使用を推奨します。 

#### パスワードについて

出荷時のパスワードは広く公開されているため、変更せず に使用していると大変危険です。容易に推測されないパス ワードを設定し、定期的に変更してください。

# <span id="page-7-0"></span>用語の説明

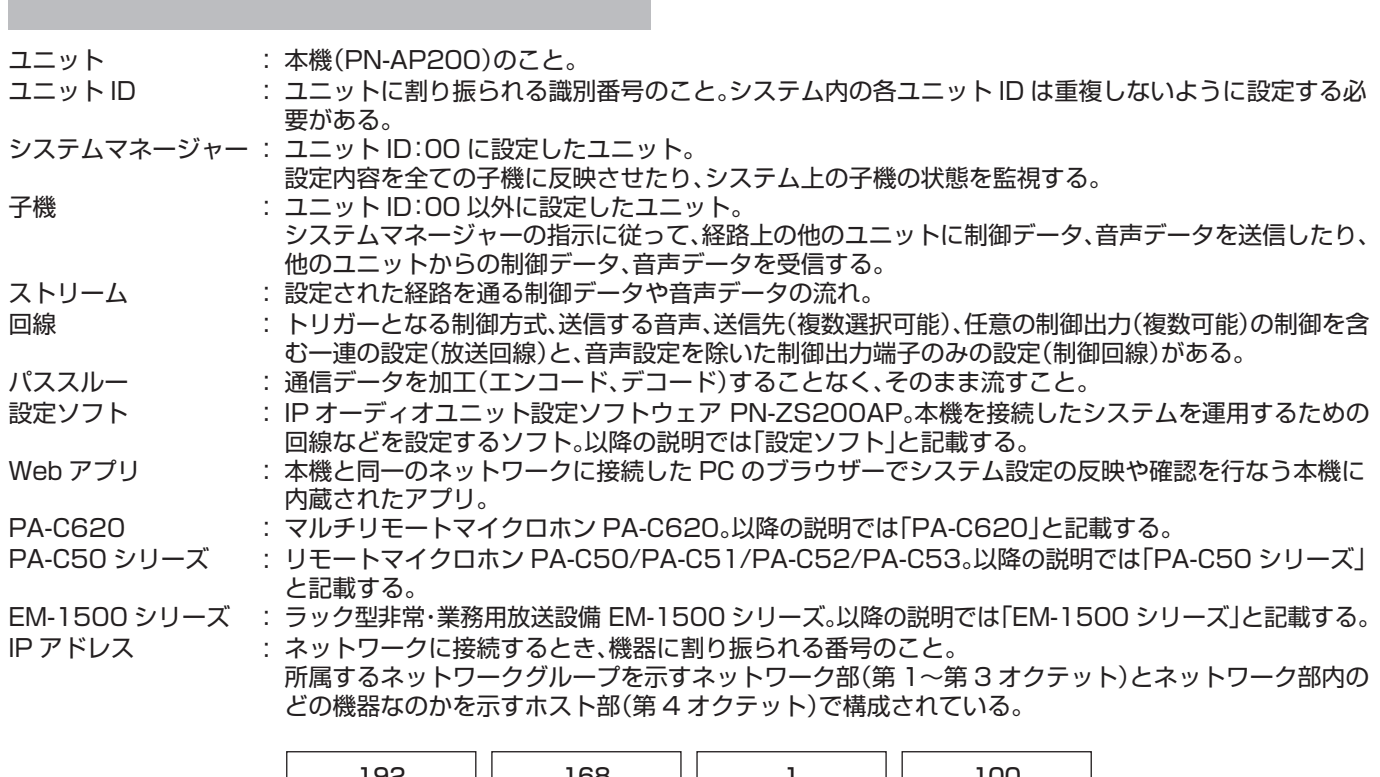

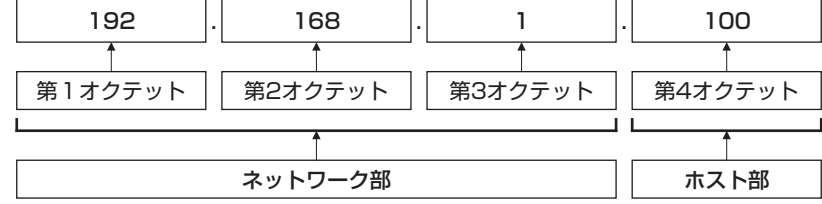

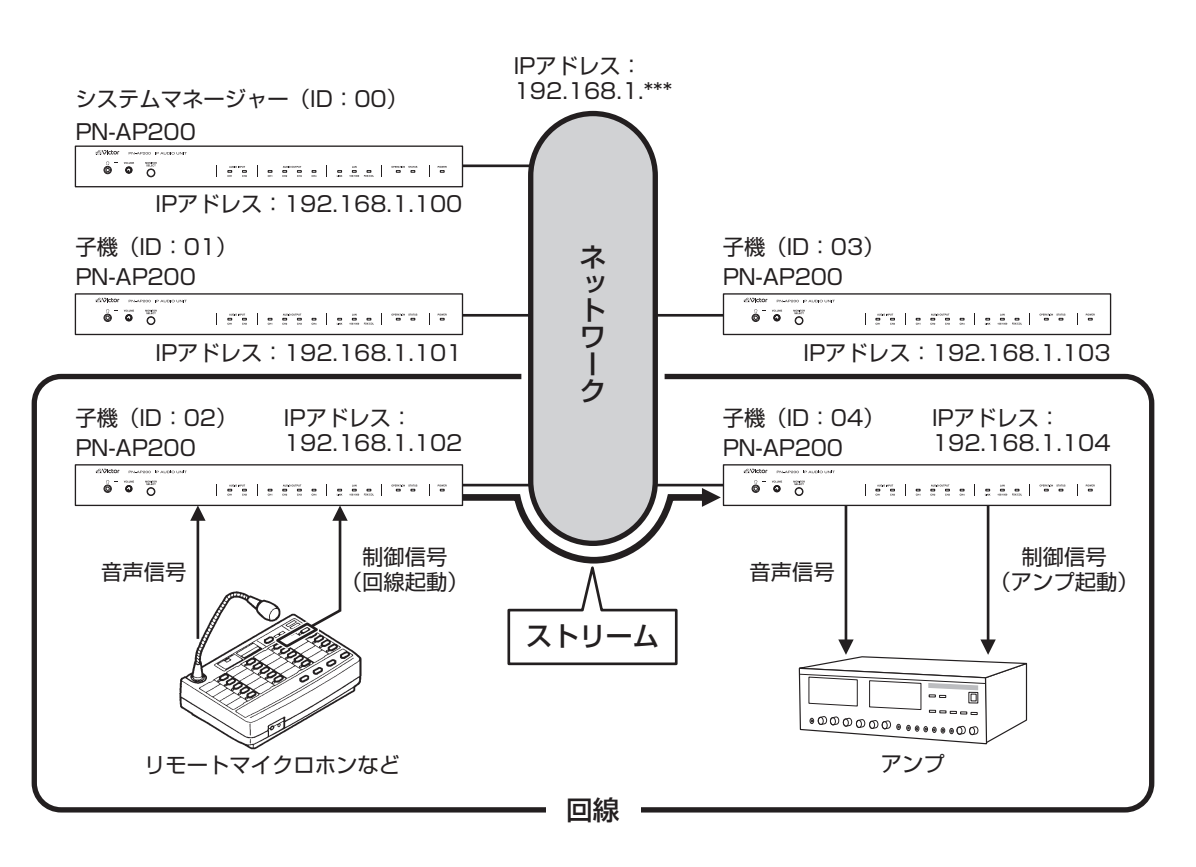

# <span id="page-8-0"></span>ネットワーク環境について

## ■ ネットワーク帯域

PN-AP200 が送受信するデータ量に対して十分なネット ワーク帯域を確保してください。

PN-AP200 が送受信するデータ量はシステム情報設定の オーディオフォーマット、サンプリング周波数や音声の配信 数によって変化します。

#### 例:各項目設定時の 1 音声配信あたりの使用帯域(目安)

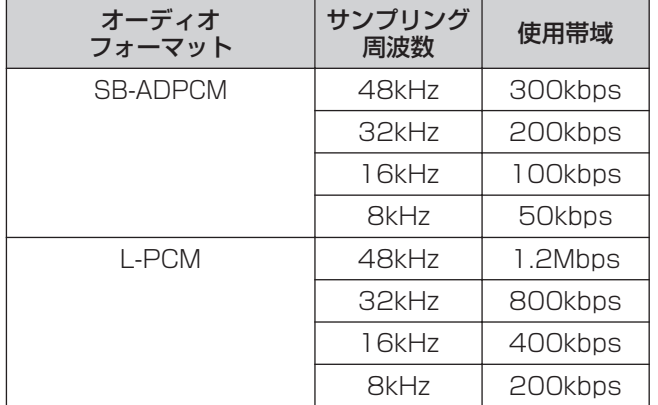

PN-AP200 が送受信するデータ量に対してネットワーク帯 域が不足すると音が途切れます。

[QoS(DSCP)]を変更するなど、十分なネットワーク帯域を 確保してください。

## ■ 音声伝送方式について

音声パケットを伝送する方式として、以下の 2 つの伝送方式 を選択できます。

お使いの環境に適した伝送方式を選択してください。

- UDP: 音声パケットを低遅延で伝送する方式です。転送元の ユニットは一方的にデータを送り続けるため、ネット ワークが不安定な環境では、データの欠損、紛失が発 生する可能性があります。
- TCP: 音声パケットを安定して伝送する方式です。ただし、 パケットロスなどで失われたパケットを再送によっ て補正するため、UDP よりも遅延が大きくなります。

## ■音声バッファ暈について

UDP、TCP それぞれの伝送方式に対して、音途切れを防ぐた めに音声バッファ量を設定できます。

音声バッファ設定値は以下のとおりです。音声バッファ量(遅 延量)が大きいほど、音途切れは発生しづらくなりますが、遅 延は大きくなります。

#### 通信方式が UDP の場合の音声バッファ

- 8 ミリ秒
- 60 ミリ秒
- 3秒

通信方式が TCP の場合の音声バッファ

- 2秒
- 4秒
- 8秒
- 15秒
- 30秒

### ■ 使用する機能とポート番号一覧

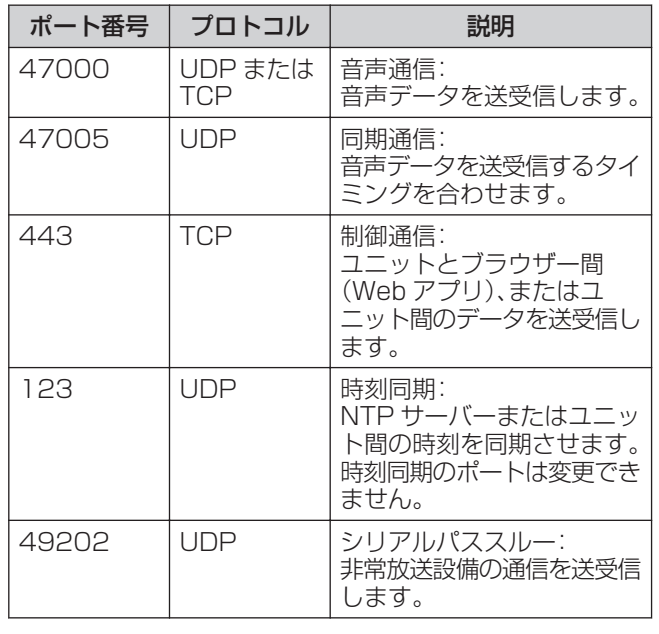

ご注意 :

0 システム運用には、公共回線や社内ネットワークを使用し ないでください。セキュリティや本システムの通信状況が 社内システムへ影響を及ぼす可能性があります。VPN など の専用回線の使用を推奨します。

*9*

<span id="page-9-0"></span>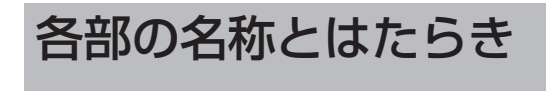

## 前面

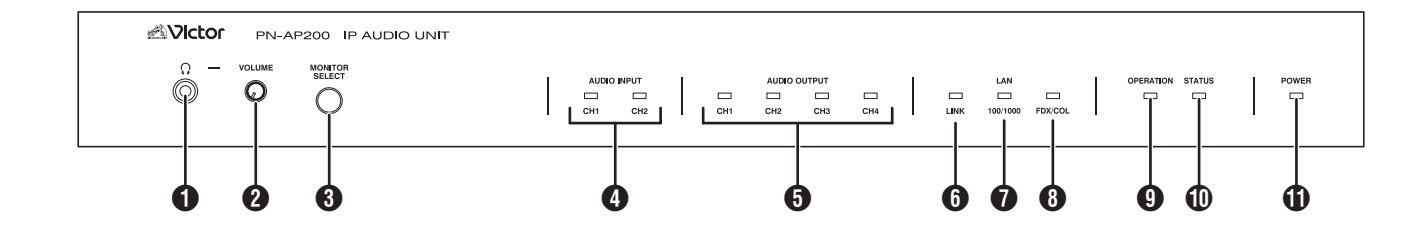

- [ Ω ] ヘッドホン出力端子 φ3.5 ミニジャックヘッドホンなどを接続します。背面音 声出力端子(チャンネル 1~4)と同じ音声が出力されます。
- **@ [VOLUME] ヘッドホンボリューム** ヘッドホン出力のボリュームを調節します。
- **❸ [MONITOR SELECT] チャンネル切り替えスイッチ** ヘッドホン出力の音声を切り替えます。 スイッチを押すたびに、音声出力チャンネルが 1→2→3 →4→1・・・ のように切り替わり、スイッチを押してから一 定時間モニターしている音声出力チャンネルの❺音声出 力ランプが点灯します。
- **4 [AUDIO INPUT] 音声入力ランプ** 本機の音声入力状態を示します。
	- [CH1]/[CH2] チャンネルランプ [音声入力 1] 端子および[音声入力 2] 端子を音声入力 として設定した回線を起動したときに、点灯します。
- **❺ [AUDIO OUTPUT] 音声出力ランプ** 本機の音声出力状態を示します。
	- 0 [CH1]~[CH4]チャンネルランプ [音声出力 1]~[音声出力 4] 端子に対して、音声が受信 可能なときに点滅、音声データ受信時に点灯します。
- **6 [LINK] リンクランプ** 本機がネットワークと接続されているときに、点灯します。
- G [100/1000] 通信速度ランプ 本機が接続しているネットワークの通信速度を示します。 1000BASE-T で動作しているときに、点灯します。 100BASE-TX で動作しているときに、消灯します。
- **❸ [FDX/COL] フルデュプレックス/コリジョンランプ** 本機と接続しているネットワークの通信方式が全 2 重で 接続されているときに、点灯します。 本機と接続しているネットワークの通信方式が半 2 重で 接続されているときに、消灯します。 ネットワークでコリジョンが発生したときに、点滅します。
- **4** [OPERATION] オペレーションランプ 本機が運用中のときに、点灯します。 本機の設定中または運用中に問題があるとき(登録されて いる子機が接続していないなど)に、点滅します。
- J [STATUS] ステータスランプ 本機の起動中は緑色で点滅します。正常に起動すると緑色 で点灯します。ファイル書き込み中(ファームウェアアッ プデート中)や、運用が開始できない異常が発生したとき は赤色で点滅し、エラーの内容を示します。
- **1 [POWER] パワーランプ** 本機の電源が入っているときに点灯します。

## <span id="page-10-0"></span>背面

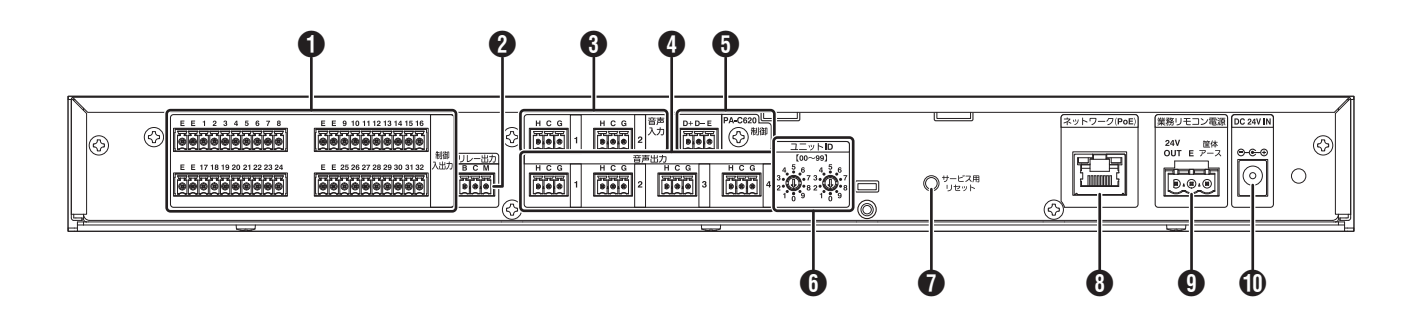

#### **4 制御入出力端子**

- 制御入力 : 本機を制御する機器(リモートマイクロホン など)を接続します([P.20](#page-19-0))。
- 制御出力 : 被制御機器(アンプなど)を接続します [\(P.20\)](#page-19-0)。

 $x + 1 -$ 

- 0 設定ソフトにより、1 端子ごとに入力/出力の切り替えが可 能です。詳細は取扱説明書(設定ソフト編)を参照してくだ さい。
- 0 初期設定では、1 番~16 番が制御入力、17 番~32 番が 制御出力です。
- 2 リレー出力端子 制御出力以上の電流を流す必要のある被制御機器に対し て使用してください([P.20](#page-19-0))。
- C 音声入力端子 1、2 チャンネル オーディオ信号を入力します([P.19](#page-18-0))。
- D 音声出力端子 1~4 チャンネル オーディオ信号を出力します([P.19](#page-18-0))。
- **6 PA-C620 制御入出力端子** PA-C620 や EM-1500 シリーズと接続します ([P.23](#page-22-0))。

メモ :

- 0 最大ケーブル長は 1.2km です。
- **6 ユニット ID 設定スイッチ** スイッチを回して、ユニットの ID 番号を設定します ([P.27](#page-26-0))。
- G サービス用リセットボタン サービス用リセットボタンを押す秒数によって以下のよ うに動作します。
	- 0 3 秒未満:ユニットを再起動します。
	- 3 秒以上:すべての設定を出荷状態に戻します。

#### **+ ネットワーク(PoE)端子**

LAN ケーブルを使って本機をネットワークに接続しま す。また、PoE 対応のスイッチングハブと接続することで、 PoE ハブから電力を受け取る(PoE 受電)ことができます ([P.26\)](#page-25-0)。

## **4 業務リモコン電源端子**

AC アダプター給電時、24V を出力します。PA-C50 シ リーズや PA-C620 に給電したい場合に接続します。

 $x + 1 = 1$ 

- 0 最大ケーブル線径は 2.0mm です。
- 0 最大ケーブル長は 1.2km です。
- 0 長距離給電するときは、適切なケーブル線径のケーブルを 使用してください。
- 筐体アース:本機に接続した外部機器の筐体アース端子、ま たはラックのアース端子に接続してください。安全アース ではありません。

J DC ジャック

指定の AC アダプター([P.37\)](#page-36-0)を接続します。

 $XE$  : -

- 0 AC アダプターは別売の指定 AC アダプター[\(P.37](#page-36-0))を使 用してください。
- 0 AC アダプターを接続した場合、AC アダプター給電が優先 され、PoE 受電しません。
- PoE 受電時は ●業務リモコン電源端子から PA-C50 シ リーズ、PA-C620 に電源供給できません。別電源から給電 してください。

<span id="page-11-0"></span>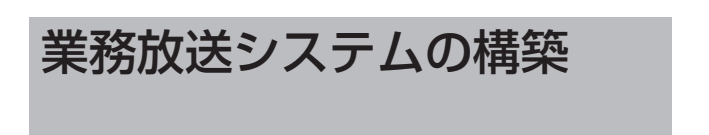

## ■ 構築例

PN-AP200 を使用して、下記のような業務放送システムの構築が可能です。

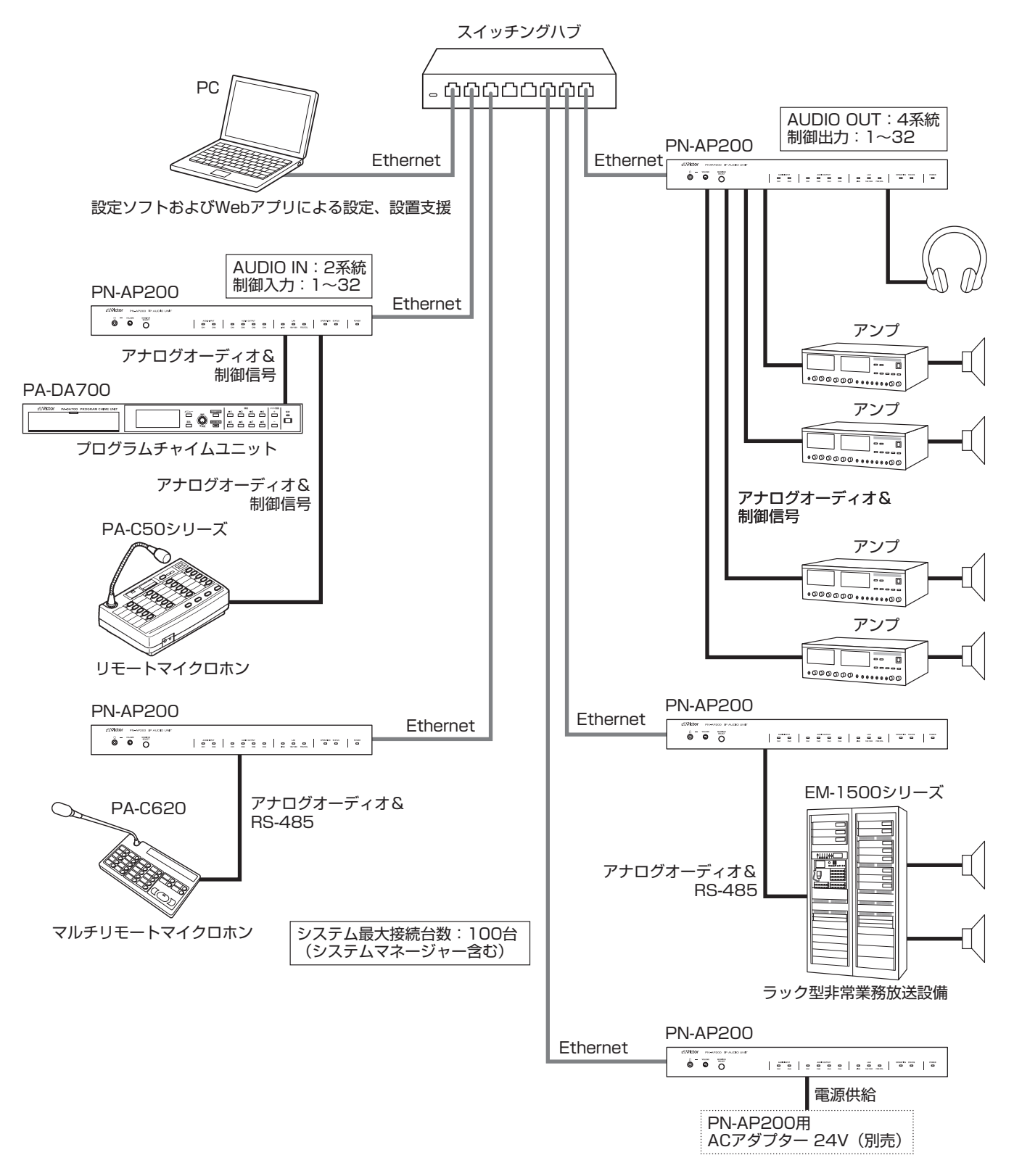

 $x + 1 = 1$ 

- システムに登録できるユニットは、システムマネージャーを含めて最大 100 台です。
- ユニット 1 台で同時に送信できるストリーム数は最大 32 ストリームです。
- システムに 16 台を超えるユニットを接続する場合は、システムマネージャー専用機が必要です。システムマネージャー専用機 は音声入力端子、音声出力端子が使用できません。
- PN-AP200 は 100BASE-TX、1000BASE-T に対応しています。
- LAN ケーブルは CAT5e 以上のものを使用してください。
- ネットワーク構築時のケーブル長は、IEEE802.3u、IEEE802.3ab 規格に準じてください。
- スイッチングハブの最大段数は 7 段です。
- PA-C50 シリーズ、PA-C620 に本機から給電する場合は、必ず指定の AC アダプター[\(P.37](#page-36-0))を別途ご用意ください。詳細 は、お買い上げ販売店にお問い合わせください。
- システム構築時に、制御入出力、オーディオ入出力用プラグが足りなくなった場合は、コネクター端子台([P.37](#page-36-0))を別途ご用意 ください。詳細は、お買い上げ販売店にお問い合わせください。
- 制御入出力端子は、設定ソフトにより 1 端子単位で入出力の切り替えが可能です。

# <span id="page-13-0"></span>使用するまでの手順

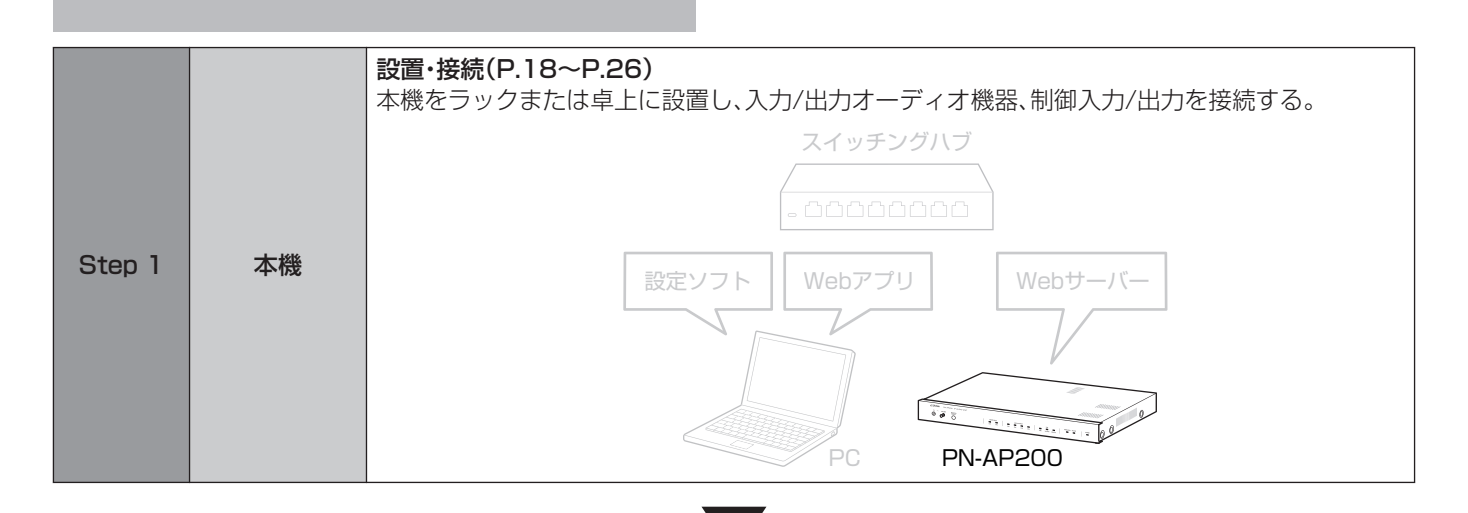

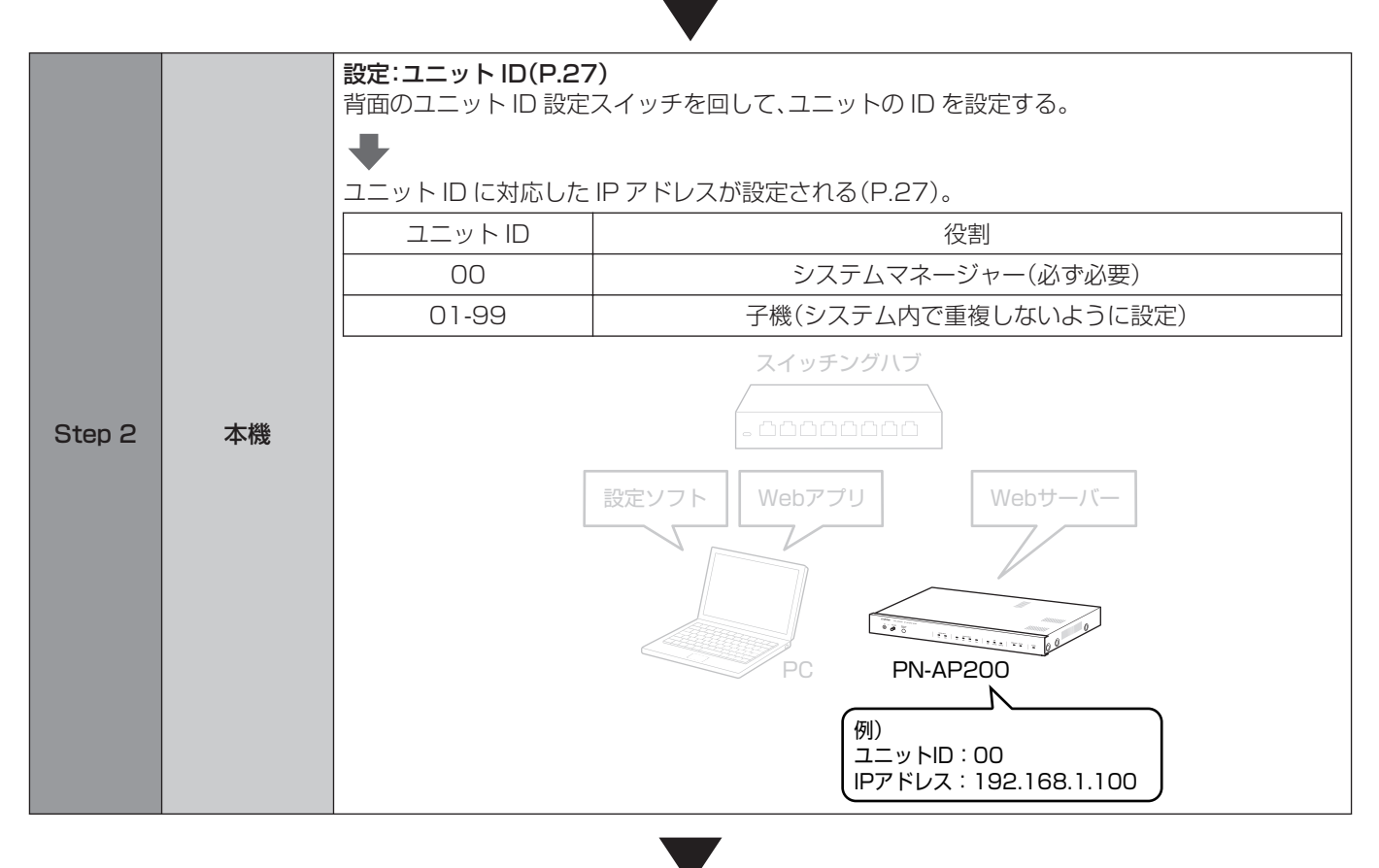

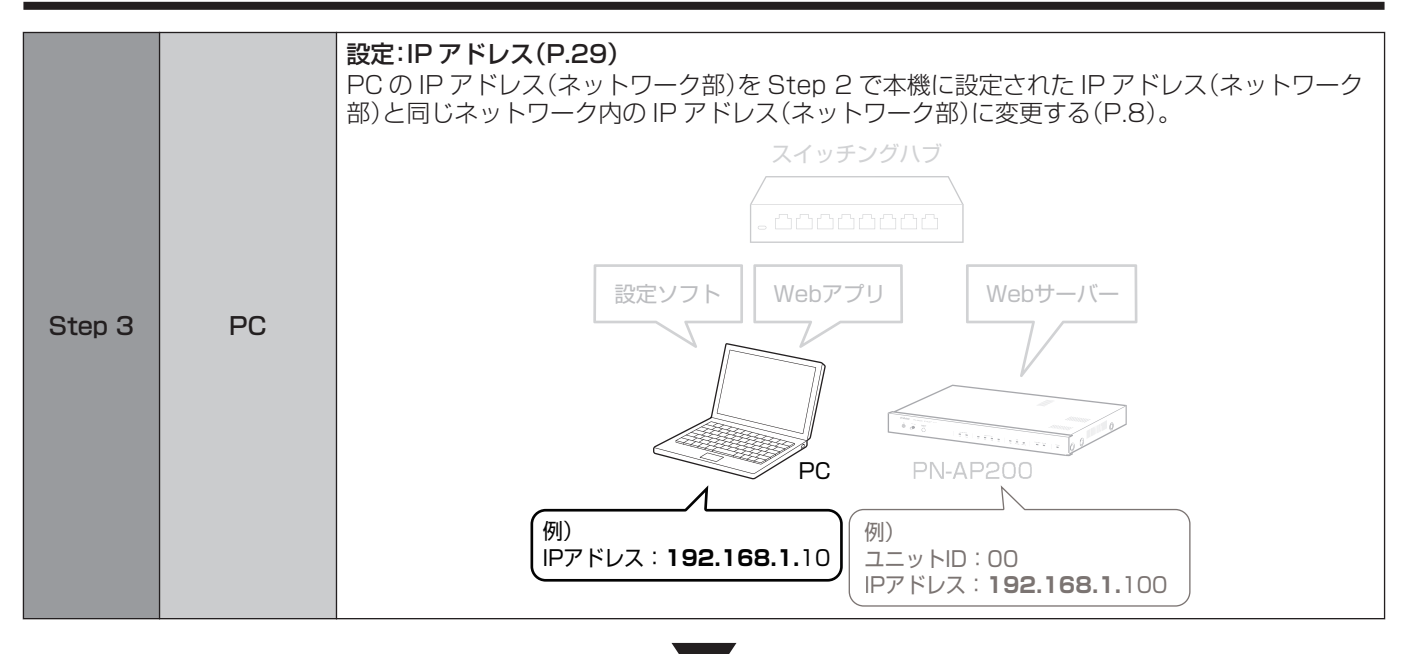

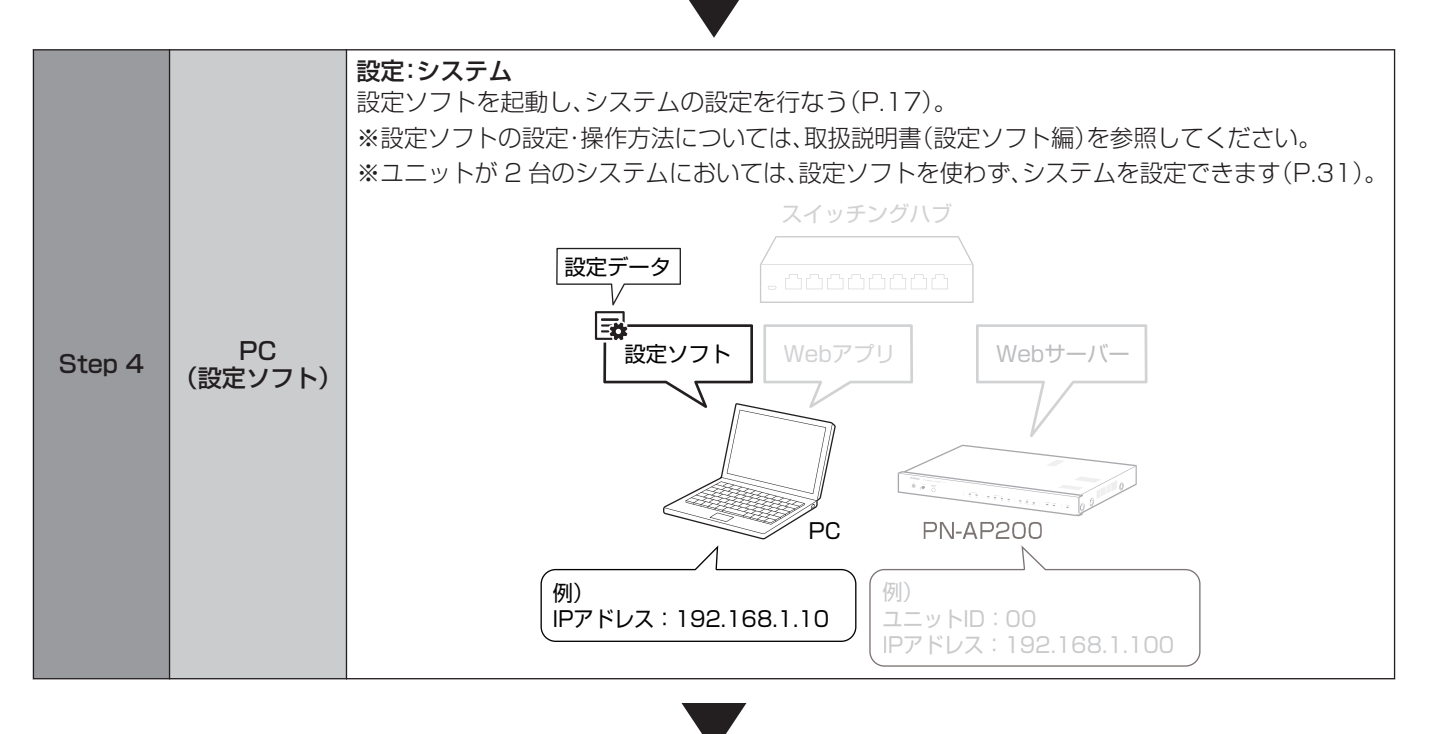

<span id="page-15-0"></span>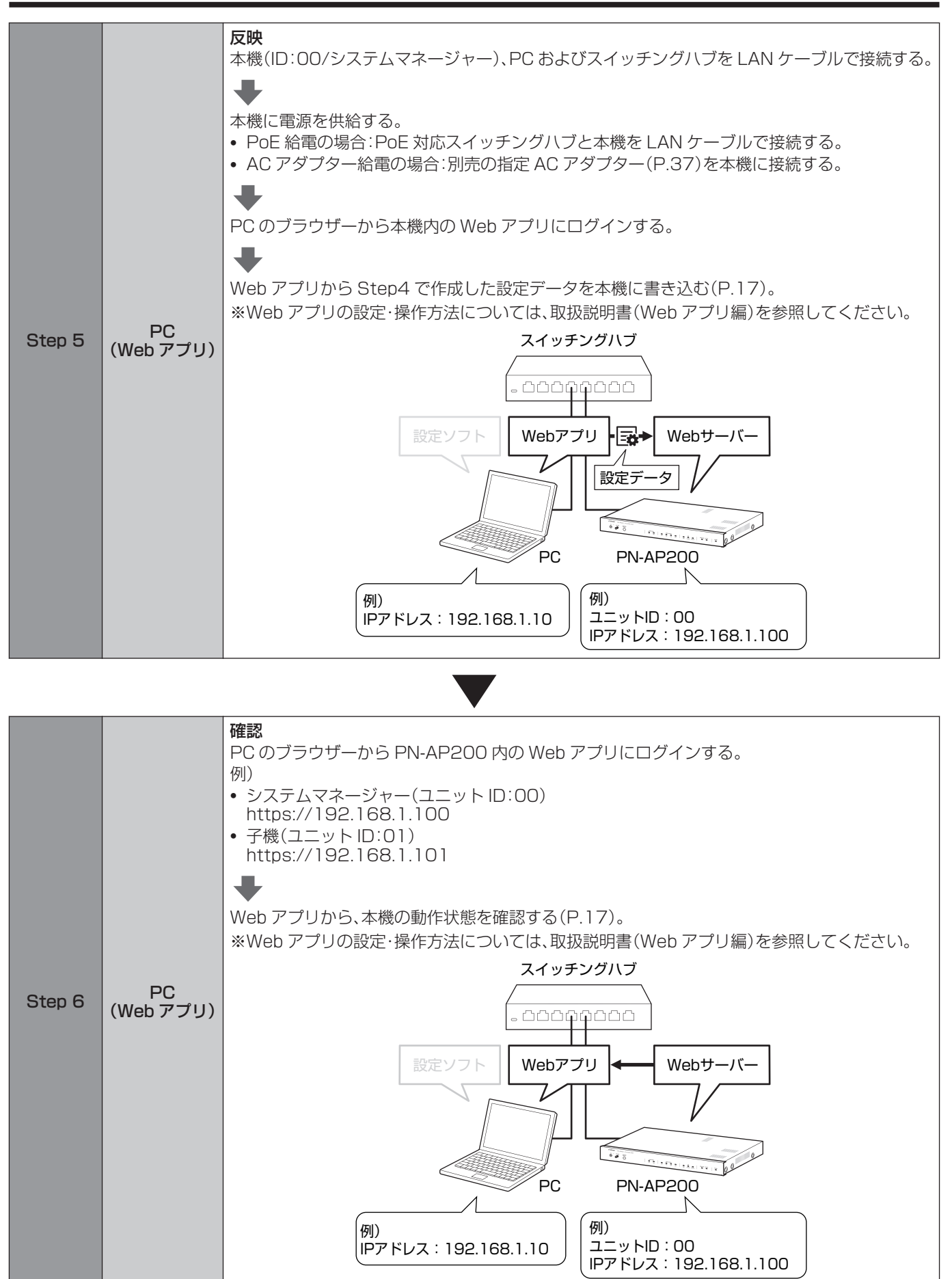

# <span id="page-16-0"></span>設定ソフト・Webアプリで できること

## ■ 設定ソフトでできること

ネットワークに接続するユニットや回線(ネットワーク伝送路)を事 前に設定したり、変更したりできます。

#### 【ユニット登録】

- 0 ネットワークに接続するユニットを登録できます。
- 0 登録したユニットの制御入出力の設定や入出力音声チャンネル の設定を行なうことができます。

#### 【回線設定】

● ネットワークに接続するユニット間で制御信号や音声データを 伝送するための回線を設定できます。

【システム設定】

0 回線で音声データを伝送するときの音声設定(オーディオフォー マットや音量など)を設定できます。

#### 【印刷】

0 設定した内容を PDF フォーマットで出力することができます。

## ■ Web アプリでできること

ネットワークに接続されたユニットへアクセスし、設定データを転送 したり、動作状態を確認したりできます。

#### 【データ管理】

● 設定ソフトで設定したデータをシステムマネージャーに転送し、 システム全体に反映させることができます。

#### 【運用確認】

- システムに登録されたユニットの一覧と設定が確認できます。
- システムで運用されている回線設定内容と回線状態を確認でき ます。

#### 【システム管理】

- 0 ユニットのネットワーク設定を個別に変更できます。
- 0 ユニットのネットワーク設定を一括で変更できます。 (システムマネージャーにログインしているとき)
- PN-AP150 モードへの切替ができます。
- 0 システムで動作する全てのユニット時刻の設定を行なうことが できます。
- システム動作のログを閲覧・ダウンロードすることができます。
- システムで運用しているユニットのファームウエアバージョン の確認、アップデートをすることができます。
- 0 Web アプリにログインするためのパスワード設定を変更するこ とができます。

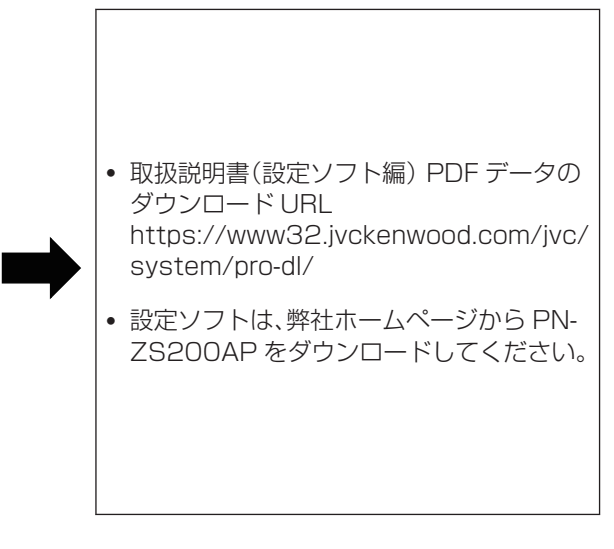

- 0 取扱説明書(Web アプリ編) PDF データの ダウンロード URL [https://www32.jvckenwood.com/jvc/](https://www32.jvckenwood.com/jvc/system/pro-dl/) system/pro-dl/ 0 Web アプリ ログイン先 URL https://IP アドレス 例) システムマネージャー(ユニット ID:00)で IP アドレスが初期設定の場合 https://192.168.1.100
	- ※ PC から Web アプリでアクセスするには、 ユニットと同じネットワークに接続する必 要があります。

<span id="page-17-0"></span>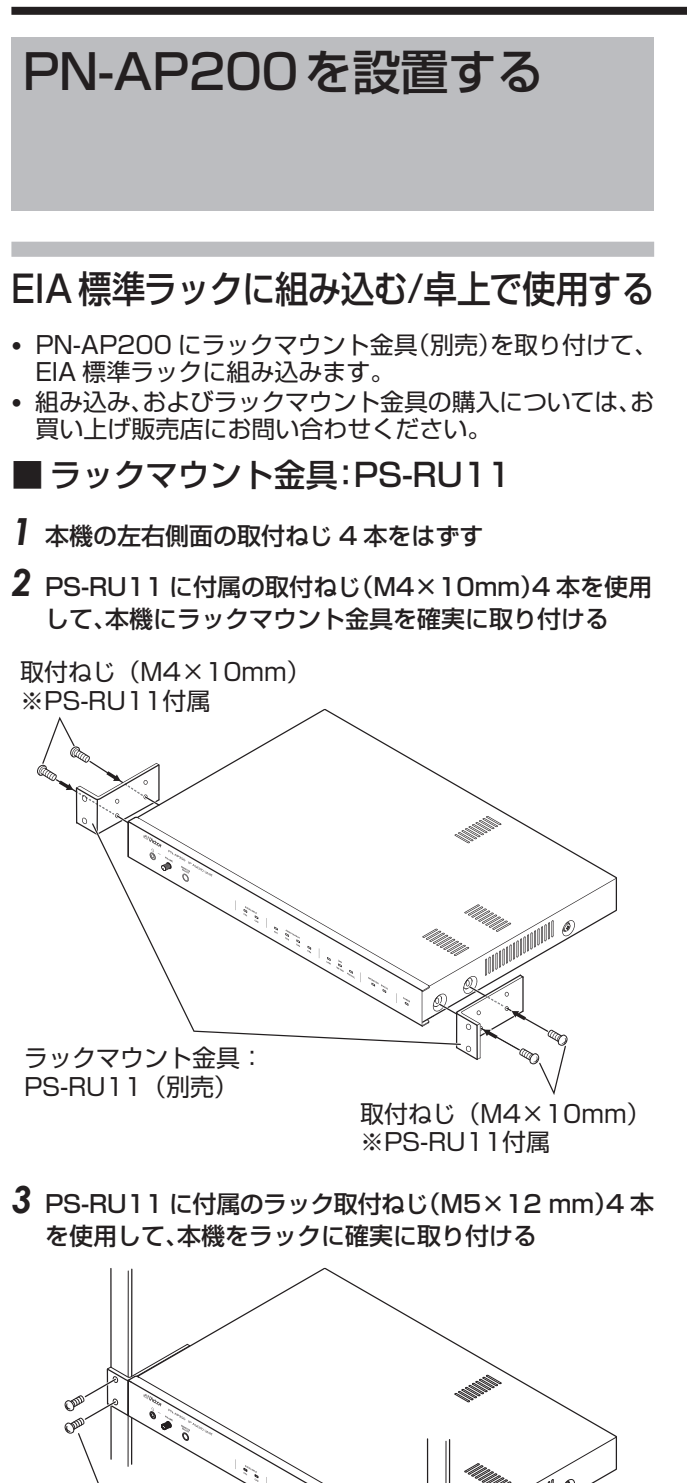

## ■ 卓上で使用する

シャーシ裏面の丸穴の位置を目安にして、本機に添付のフッ ト(4 個)をシャーシに貼り付けてください。

ご注意 :

- ラックに組み込まずに使用する場合、またはラックマウント せずに使用する場合は、必ず本機添付のフットを貼り付けて からお使いください。机などを傷つける恐れがあります。
- 0 本機は、必ず安定した場所に設置してください。

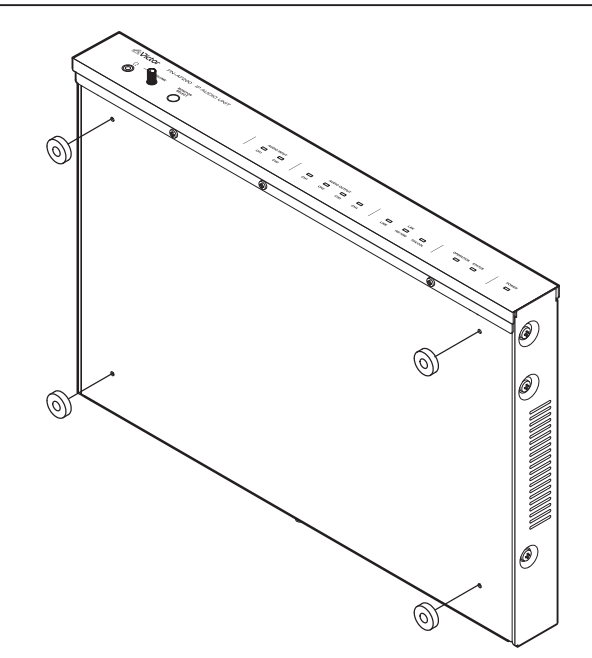

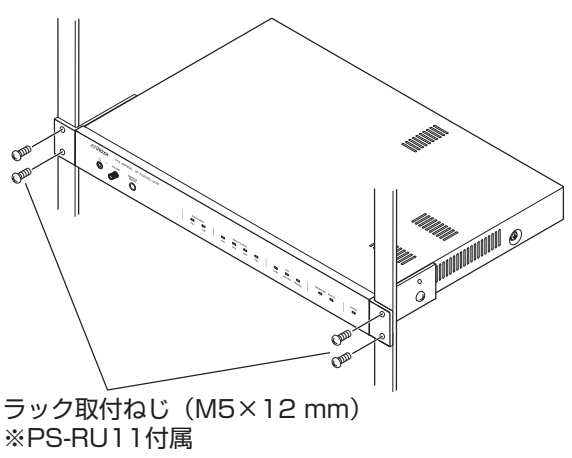

#### ご注意 :

- 取付ねじやラック取付ねじは、必ず指定のものをお使いく ださい。指定以外の長いねじや短いねじを使用すると、故障 や落下の原因となります。
- ラック内に電力増幅ユニットがある場合、電力増幅ユニット との間を 1U 以上空けて本機を設置してください。
- ラック内の温度が 40℃以上にならないようにしてください。

## <span id="page-18-0"></span>オーディオ機器を接続する

#### ご注意 · -

すべての機器の雷源を切ってから、接続してください。雷源を 入れたまま接続すると、故障の原因になることがあります。

## ■ 本機に入力する場合

背面の音声入力端子に、リモートマイクロホンやプログラム チャイムユニットなどを接続します。

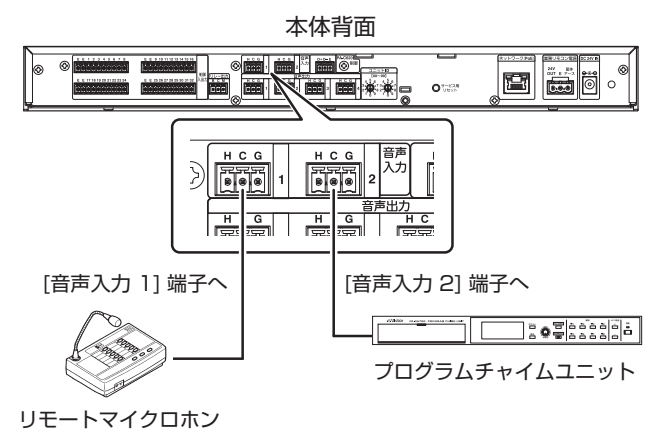

#### メモ :

1 台のユニットにつき、最大 2 台のオーディオ機器を音声 入力端子に接続できます。

ご注意 :

- リモートマイクロホンを使用し、かつ本機から電力を供給 する場合は、本機に AC アダプターを接続する必要があり ます。接続する AC アダプターは必ず指定の AC アダプター [\(P.37\)](#page-36-0)を別途ご用意ください。詳細は、お買い上げ販売 店にお問い合わせください。
- 0 本機を PoE 受電で使用し、かつリモートマイクロホンを使 用する場合は、別電源が必要になります。

## ■ 本機から出力する場合

背面の音声出力端子に、アンプまたはアンプ内蔵スピーカー を接続します。

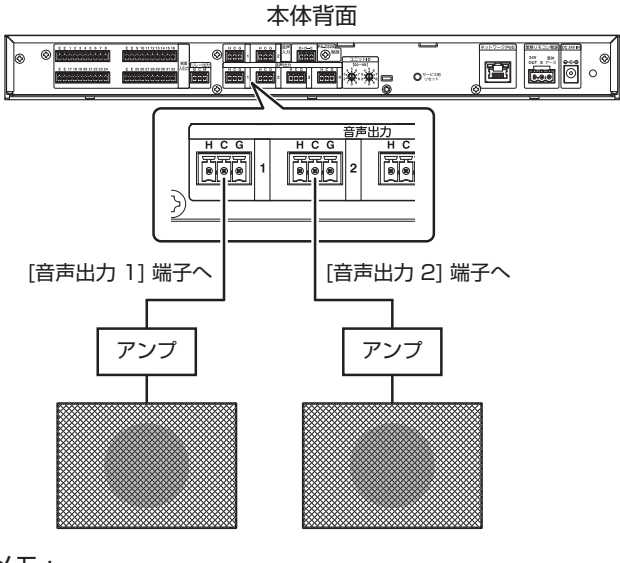

メモ :

0 1 台のユニットにつき、最大 4 台のオーディオ機器を音声 出力端子に接続できます。

## ■ 3P コネクター端子台への接続方法

#### *1* 芯線を各はさみ込み口に挿入し、端子ねじを締める

0 端子ねじを完全にゆるめてから、芯線を挿入してください。

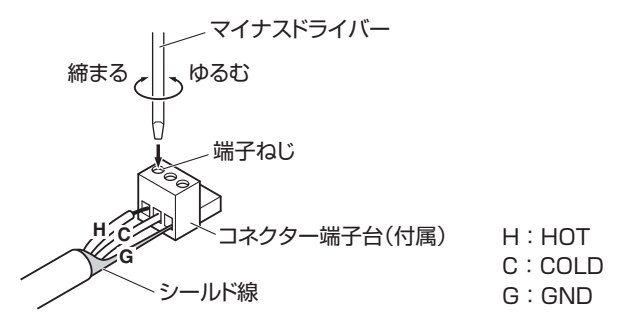

*2* 手順 1 のコネクター端子台を本機背面の端子台ベースに 確実に差し込む

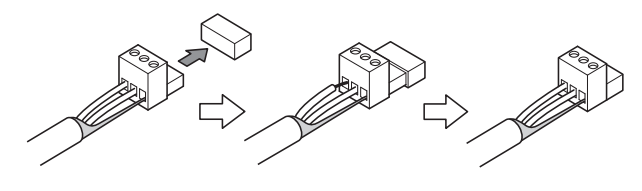

ご注意 :

- 3P コネクター端子台は必ず添付されているもの、または 指定のコネクター端子台を使用してください。([P.37\)](#page-36-0) 上記以外のコネクター端子台を使用した場合、嵌合の互換 性がないため、接触不良の原因となります。
- 0 本機の音声入力/音声出力用端子台ベース部には、GND を 接続しないでください。接続すると、GND 電位差によるノ イズが発生することがあります。

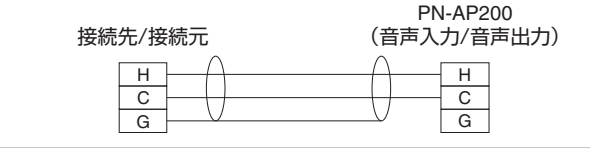

## <span id="page-19-0"></span>リモートマイクロホンなどから本機を 制御する(制御入力)

リモートマイクロホンなどの制御信号によって、設定ソフト で設定した回線を切り替えることができます。

制御入出力端子 1-32 のうち、制御入力として設定した端子 と、制御機器の接点出力(無電源メーク接点またはオープンコ レクター出力)端子を接続します。

制御機器のコモンまたは E 端子は、本機の制御入出力 E 端子 と接続します。

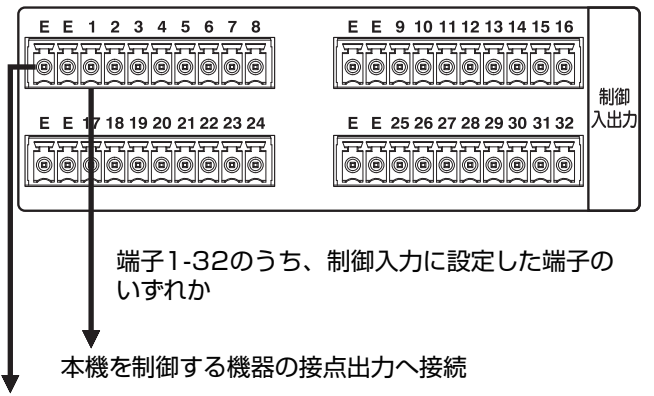

本機を制御する機器のコモンまたはE端子へ接続

 $x + y -$ 

• 制御入出力端子の入出力切替は、設定ソフトで設定を行う 必要があります。

詳細[は「設定ソフトでできること」\(P.17](#page-16-0))を参照して、取扱 説明書(設定ソフト編)の「制御入出力切替設定」を確認して ください。

- 本機の初期設定状態では端子 1-16 は制御入力に設定され ています。
- 0 制御入力信号は、以下の条件を満たす必要があります。

ON **OFF** 0.3 秒以上

## 本機で外部機器を制御する(制御出力)

本機からの信号でアンプなどの外部機器を制御できます。 制御入出力端子 1-32 のうち、制御出力として設定した端子 と、制御したい機器の接点入力端子を接続します。 制御したい機器のコモンまたは E 端子は、本機の制御入出力 E 端子と接続します。

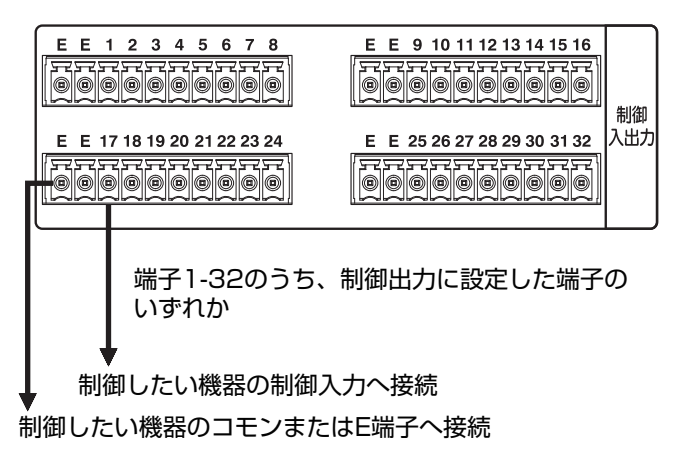

 $x + y -$ 

0 制御入出力端子の入出力切替は、設定ソフトで設定を行う 必要があります。

詳細は[「設定ソフトでできること」\(P.17\)](#page-16-0)を参照して、取扱 説明書(設定ソフト編)の「制御入出力切替設定」を確認して ください。

0 本機の初期設定状態では端子 17-32 は制御出力に設定さ れています。

## ■ リレー出力端子について

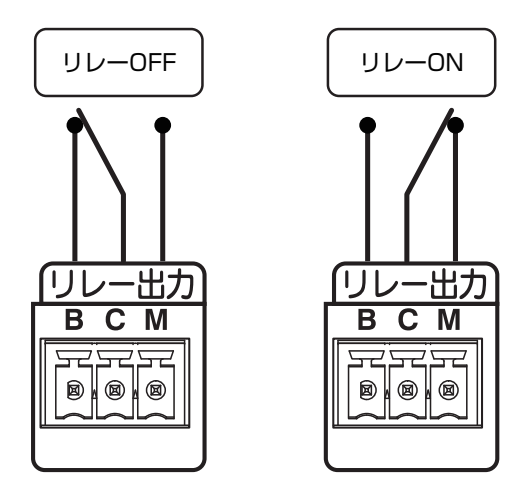

リレー出力端子「B:ブレーク/C:コモン/M:メーク」は以下の ように動作します。

- 0 リレー OFF 時はコモンとブレークがショートします。
- 0 リレー ON 時はコモンとメークがショートします。

ご注意 :

0 DC30V 300mA 以下で使用してください。

## <span id="page-20-0"></span>PA-C50シリーズを接続する

本機は、PA-C50 シリーズと接続することで PA-C50 シリーズから放送できます。

PA-C50 シリーズへの給電方法として業務リモコン電源端子から給電する方法と別電源から供給する方法があります。 メモ :

- 0 起動方式「制御入力」で使用する場合は、PA-C50 シリーズの制御信号で回線を制御することができます。 設定方法の詳細は取扱説明書(設定ソフト編)を参照してください。
- 0 本機に接続できる PA-C50 シリーズは 1 台です。

## ■ PA-C50 シリーズとの接続(業務リモコン電源端子から給電する場合)

下の図は、PA-C50 シリーズと本機を接続し、本機背面の業務リモコン電源端子から PA-C50 シリーズへ電源を供給する場合の 接続例です。

メモ :

0 業務リモコン電源端子を使用するには、指定の AC アダプター([P.37\)](#page-36-0)を別途ご用意いただき、AC アダプターから電源を供給 する必要があります。

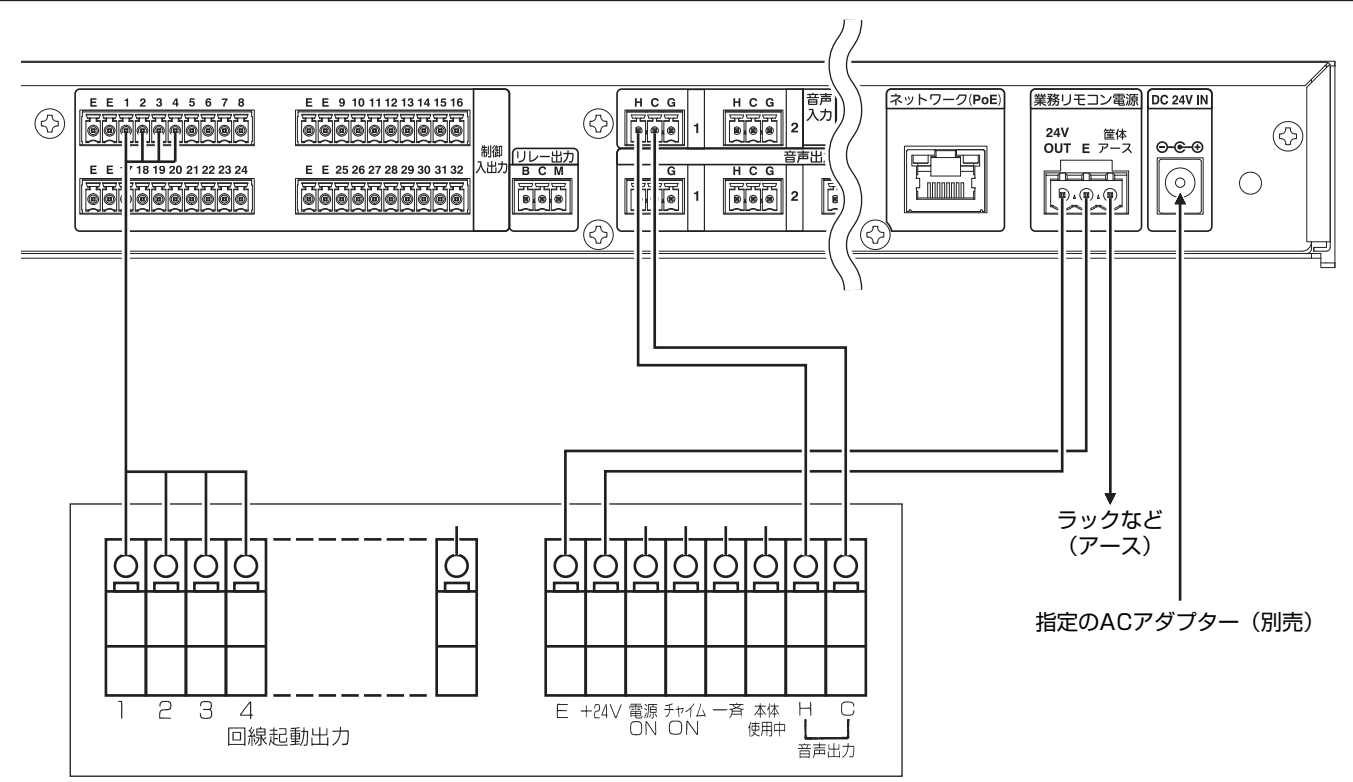

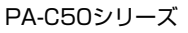

## ■ PA-C50 シリーズとの接続(本機が PoE 受電の場合)

本機を PoE 受電により動作させた状態で PA-C50 シリーズを接続したい場合は、PA-C50 シリーズ供給用電源(DC24V、出力 電流 0.1A 以上)が別途必要になります。

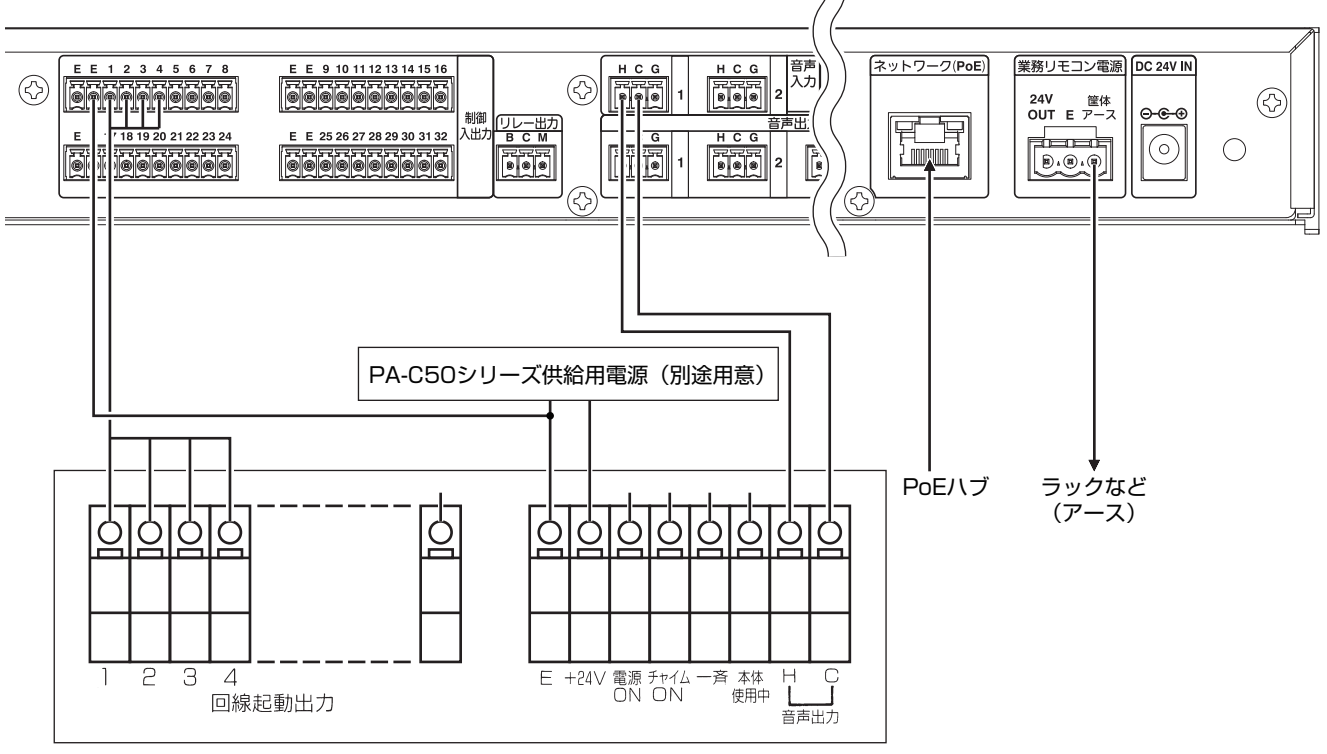

PA-C50シリーズ

## <span id="page-22-0"></span>PA-C620/EM-1500シリーズを接 続する(シリアルパススルー)

PA-C620、EM-1500 シリーズ間に本機を使用し、ネットワーク接続することで遠隔地に設置された PA-C620 から EM-1500 シリーズに対して放送することができます。

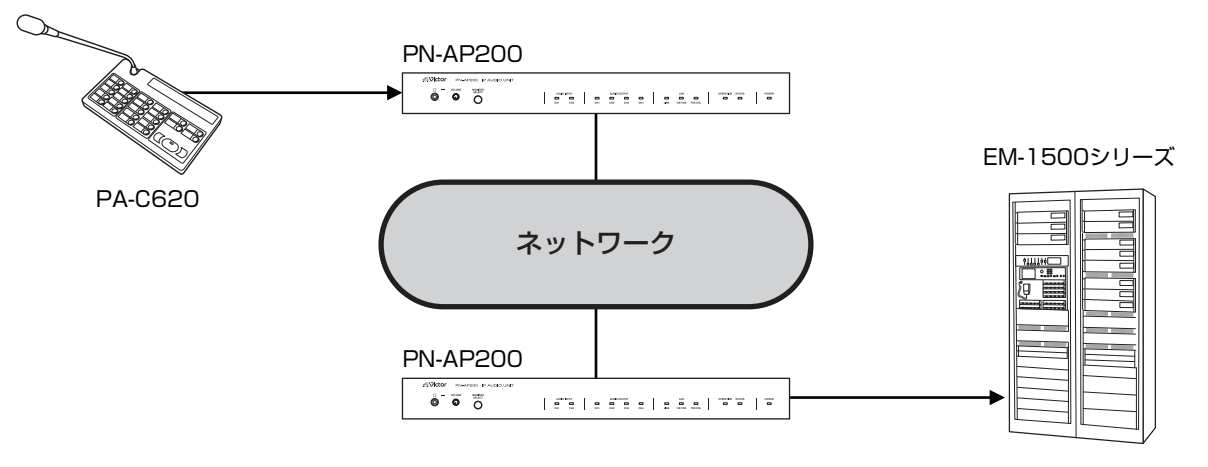

メモ :

- 0 起動方式「PA-C620」で使用する場合は、PA-C620 の制御信号で回線を制御することができます。 設定方法の詳細は取扱説明書(設定ソフト編)のシリアルパススルー設定を参照してください。
- 0 本機に接続できる PA-C620 は 1 台です。
- 0 システムに接続できる PA-C620 は 8 台までです。システム内に複数台接続する場合は、PA-C620 のアドレスが重複しない ように設定してください。
- PA-C620 の自動復旧機能が「する」のときは、PA-C620 から音声出力のない状態が 2 分以上続くと、自動で放送が解除され ます。
- 0 PA-C620 の機能について、詳細は『PA-C620 取扱説明書』を参照してください。

ご注意 :

- 0 起動方式「PA-C620」で使用する場合は、PA-C620 の「メモリー放送」、「選んだ回線に放送する」、「外部機器の音を放送する」、 「回線を登録する」、「外部機器を制御する」が使用できません。
- 0 放送保留機能は使用できません。

## <span id="page-23-0"></span>設置・接続

## ■ PA-C620 との接続(業務リモコン電源端子から給電する場合)

下の図は、PA-C620 と本機を接続し、本機背面の業務リモコン電源端子から PA-C620 へ電源を供給する場合の接続例です。

メモ :

業務リモコン電源端子を使用するには、指定の AC アダプター([P.37\)](#page-36-0)を別途ご用意いただき、AC アダプターから電源を供給す る必要があります。

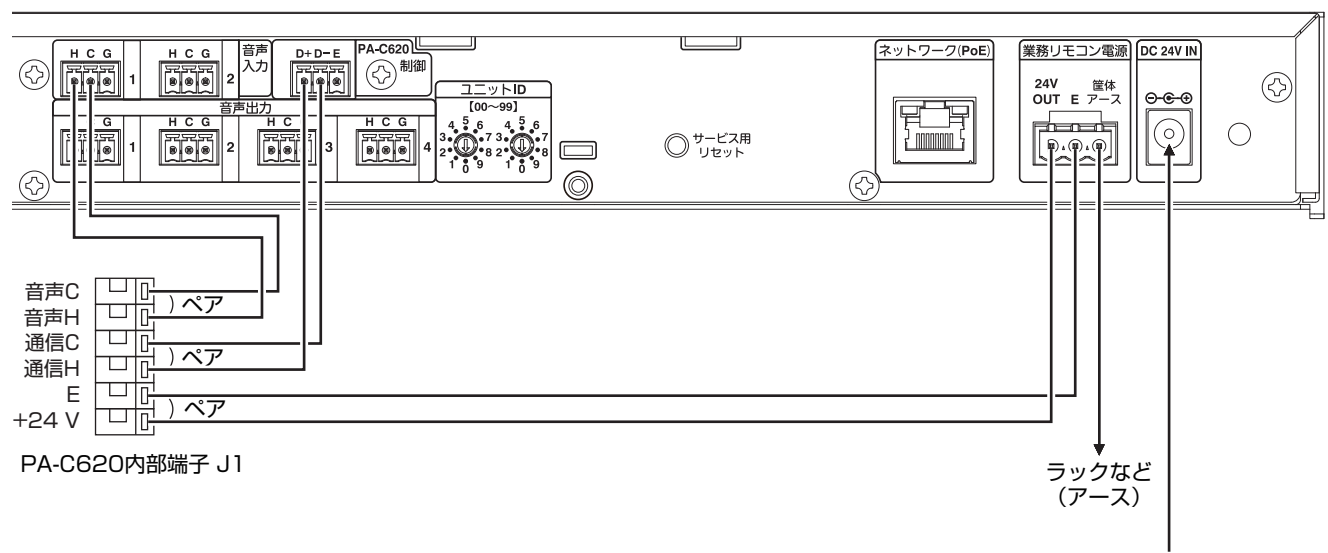

指定のACアダプター(別売)

## ■ PA-C620 との接続(本機が PoE 受電の場合)

本機を PoE 受電により動作させた状態で PA-C620 を接続したい場合は、PA-C620 供給用電源(DC24V、出力電流 0.5A 以 上)が別途必要になります。

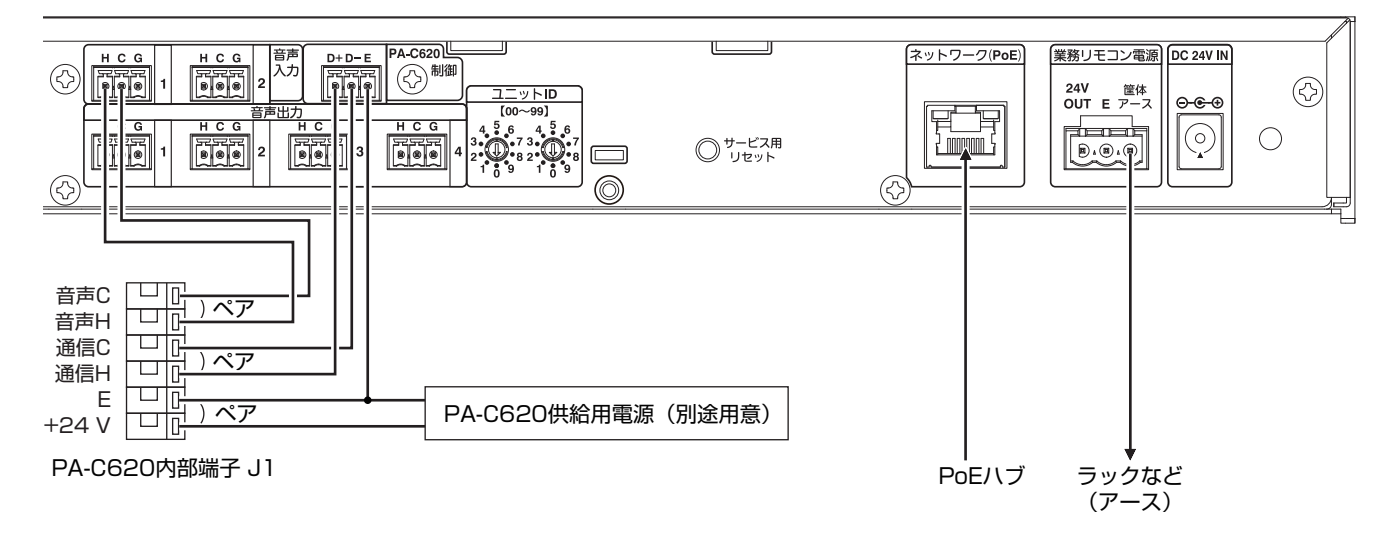

## <span id="page-24-0"></span>■ EM-1500 シリーズ(EM-Y152)との接続

本機と EM-Y152 を接続し、遠隔に設置されている PA-C620 からの音声、制御を行なう場合、下図の例のように本機と EM-Y152 を接続します。

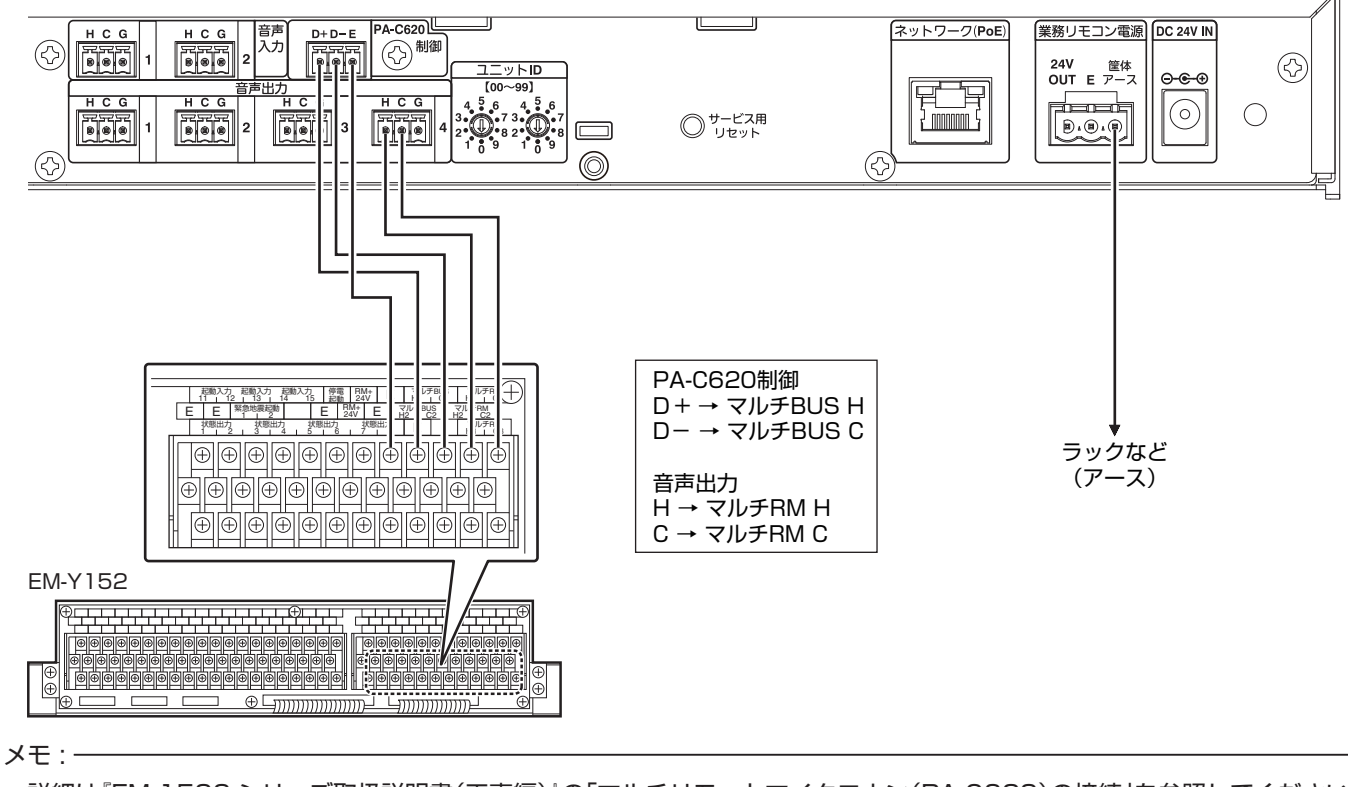

0 詳細は『EM-1500 シリーズ取扱説明書(工事編)』の「マルチリモートマイクロホン(PA-C620)の接続」を参照してください。

ご注意 : -

• シリアルパススルーによる遠隔操作で PA-C620 の音声を出力する場合は、別途、設定ソフトで音声用回線を設定する必要が あります。

詳細は取扱説明書(設定ソフト編)を参照してください。

## <span id="page-25-0"></span>LANケーブルを接続する

背面のネットワーク(PoE)端子に LAN ケーブルを接続しま す。

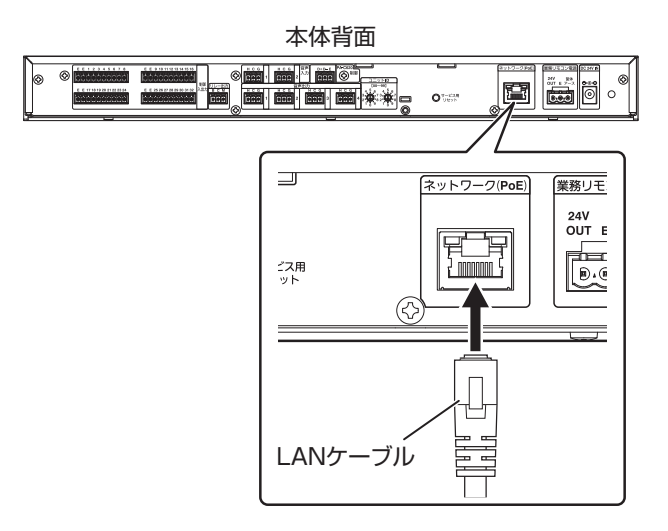

ご注意 :

- PN-AP200 には LAN ケーブルは付属していません。カテ ゴリー 5e 以上の STP(シールドタイプ)を推奨します。ス トレート LAN ケーブルをお使いください。
- 0 PoE 受電で使用するときは、以下の点にご注意ください。
- ケーブルの温度定格は、60℃より高い耐熱温度のものを 使用してください。
- 0 導体サイズの大きなケーブルを使用してください。 AWG24 より太いケーブルを推奨します。
- 0 ケーブル内の芯線は単線タイプのものを推奨します。
- フラットタイプ、スリムタイプのケーブルは使用しない でください。
- ケーブルの温度上昇を防ぐため、ケーブルに熱がこもる ような状況は避けてください。多くのケーブルを束ねた り、ケーブル同士を密接させて束ねるような設置方法は 避けてください。
- 変換や中継アダプターを使用すると、ノイズや電圧降下 が発生することがあります。変換・中継アダプターの使用 は避けてください。

## ACアダプターを接続する

背面の DC ジャックに別売の指定 AC アダプター[\(P.37\)](#page-36-0) のケーブルを接続し、コンセントに AC アダプターを差し込 みます。

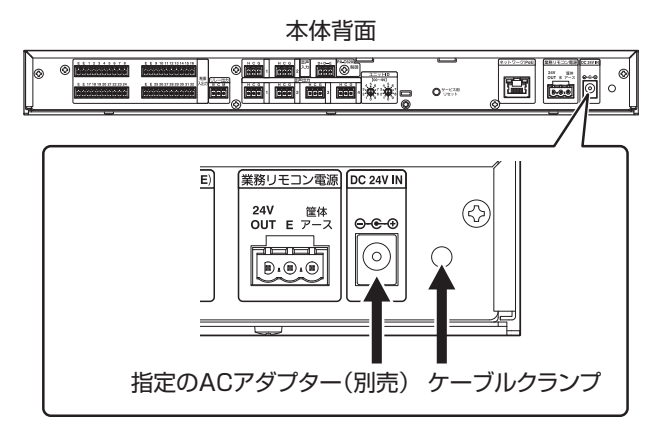

メモ :

- 0 PN-AP200 には電源を入れるスイッチがありません。AC アダプターで電源を供給することにより、起動します。
- 0 AC アダプター使用時は、PoE 受電できません。
- 0 別売の AC アダプター固定用ブラケットを使用すること で、本機背面に AC アダプターを固定することができます。

#### ご注意 :

- 0 業務リモコン PA-C50 シリーズや PA-C620 を接続し、 かつ本機背面の業務リモコン電源端子から電源を供給した い場合は、AC アダプターを接続する必要があります。
- 0 AC アダプターを接続するときは、必ず指定の AC アダプ ター[\(P.37](#page-36-0))を別途ご用意ください。詳細は、お買い上げ 販売店にお問い合わせください。
- 0 AC アダプターを使用するときは、本体側の DC ジャック に接続後、AC アダプターの AC プラグを挿入してくださ い。
- 0 AC アダプターを使用するときは、抜け防止のため、添付の ケーブルクランプで AC アダプターのケーブルを固定して ください。

# <span id="page-26-0"></span>ユニットIDを設定する

背面にあるユニット ID 設定スイッチを付属のドライバーで 回して、矢印を数字に合わせてください。

ユニット ID は、左が 10 の位、右が 1 の位の 2 桁の数字にな ります。

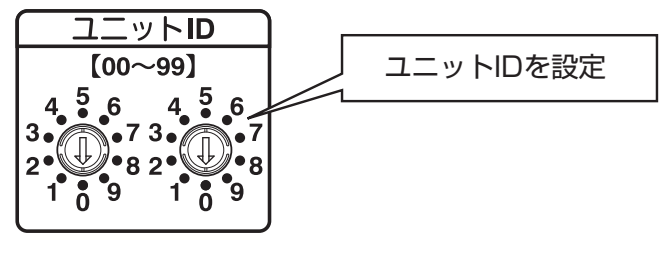

#### メモ :

- システムに複数台登録する場合は、それぞれ異なるユニッ ト ID を設定してください。
- 0 システム構成上、ユニット ID"00"の PN-AP200 が必ず 必要です。ユニット ID"00"の PN-AP200 がシステムマ ネージャーになります。
- PN-AP200 は、ユニット ID によって初期 IP アドレスが 決定されます。ユニット ID と初期 IP アドレスの関係は、下 記「ユニット ID および初期 IP アドレス対応表」をご覧くだ さい。
- 0 PN-AP200 にはじめて電源を入れると、ユニット ID と初 期 IP アドレスが設定されます。起動後、任意の IP アドレス に変更する場合は、下記の対応表に記した初期 IP アドレス の PN-AP200 にブラウザーでログインし、ネットワーク 設定を変更してください。

ご注意 : 一

- 0 同一のネットワークで使用する PN-AP200 は、ファームウェ アのバージョンがすべて同一の状態で構成してください。ファー ムウェアのバージョンは、PN-AP200 にログイン[\(P.30\)](#page-29-0) して、メンテナンス画面で確認することができます。 詳細は「Web [アプリでできること」\(P.17](#page-16-0))を参照して、取扱説 明書(Web アプリ編)を確認してください。
- ファームウェアのバージョンが異なる場合は、お買い上げ の販売店またはサービス窓口にお問い合わせください。
- 0 PN-AP200 の IP アドレスを設定するときは、PN-AP200、PC およびスイッチングハブのみで構成された ネットワークで設定をしてください。他のネットワークと 接続しているスイッチングハブに、LAN ケーブルを接続し て設定をすると、トラブルの原因になります。

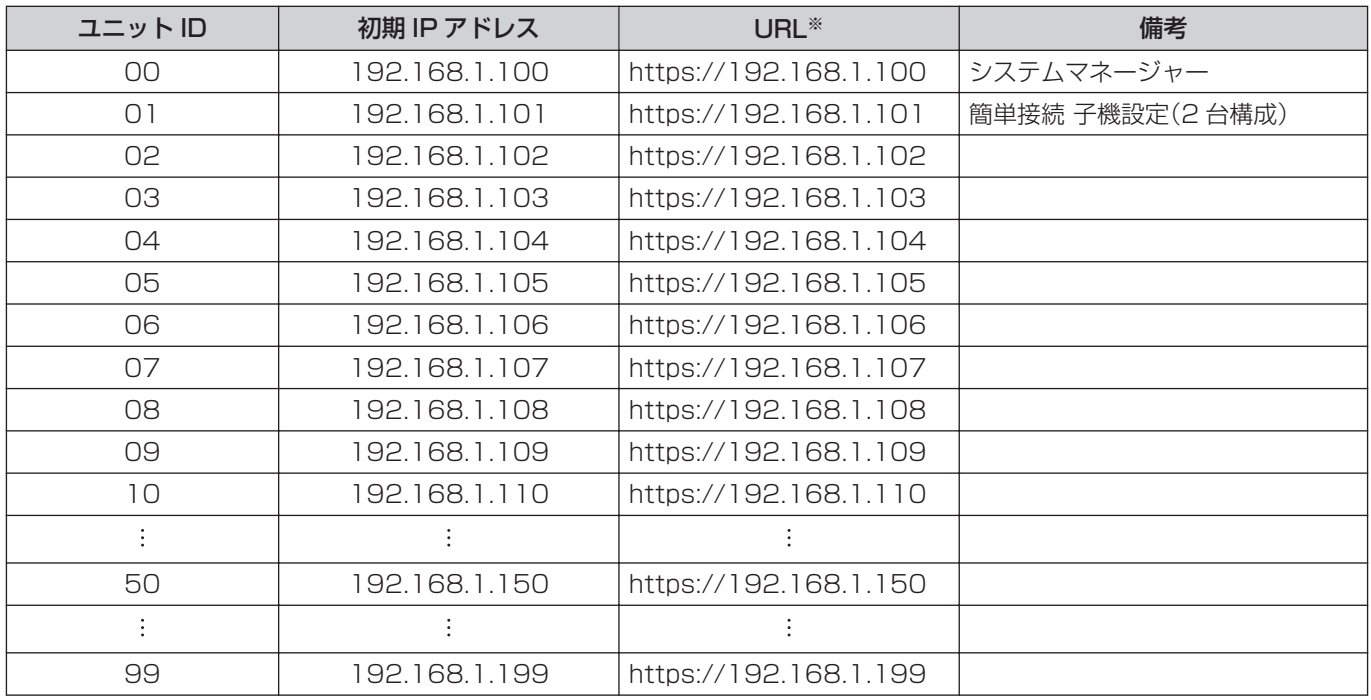

## ■ ユニット ID および初期 IP アドレス対応表

※ ポート番号が初期値の場合

<span id="page-27-0"></span>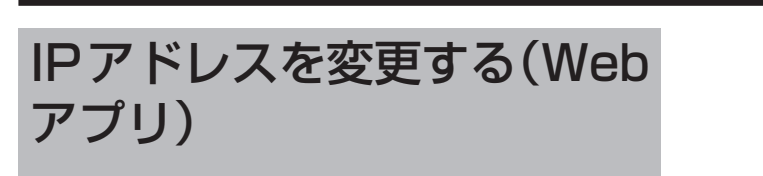

ユニット ID を設定したときの初期 IP アドレスのままでシステムが運用できない場合、各ユニットの IP アドレスを変更する必要 があります。IP アドレスを変更する場合、以下の 2 つの変更方法があります。

#### (1) 既存のシステムに子機を追加する(ネットワーク個別設定)

Web アプリにログインしているユニットの IP アドレスを変更します。

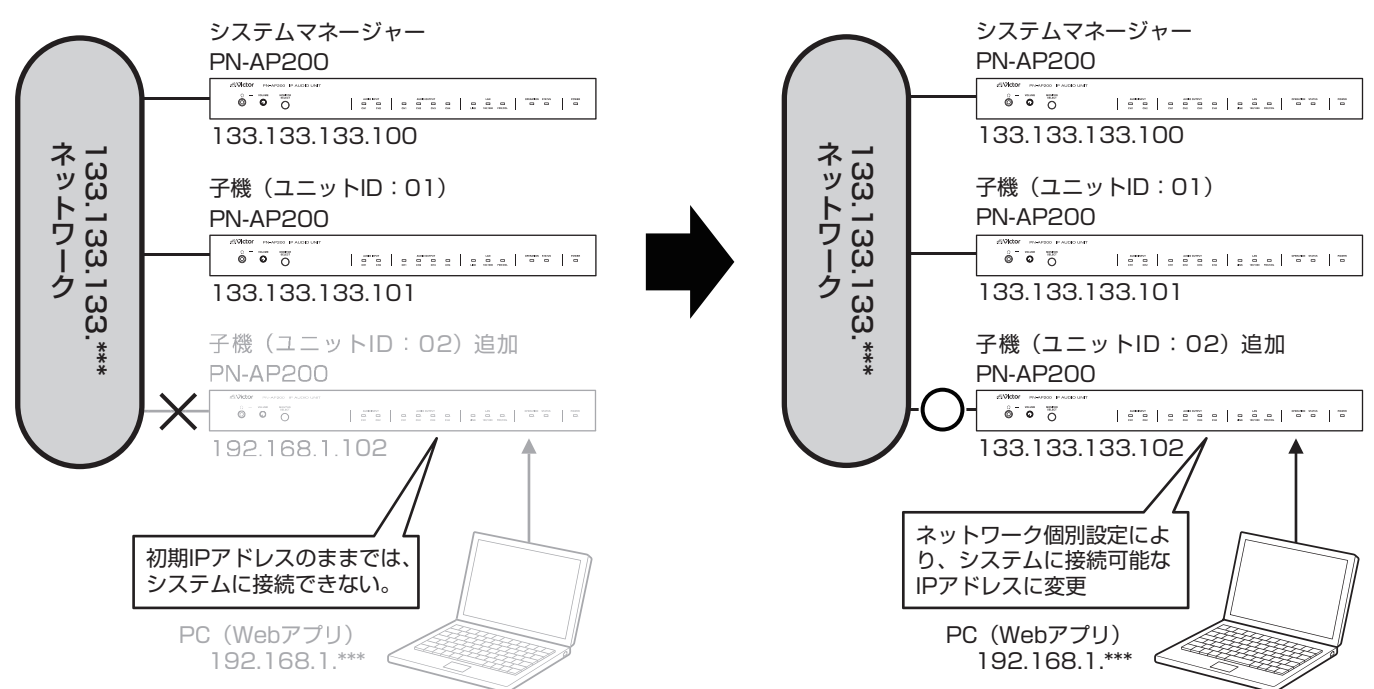

B システムごと IP アドレスを変更する(ネットワーク一括設定)

Web アプリでシステムマネージャーにログインし、システムマネージャーを含む全てのユニットの IP アドレスをまとめて変 更します。

システムを新規に構築するときに、便利な設定方法です。

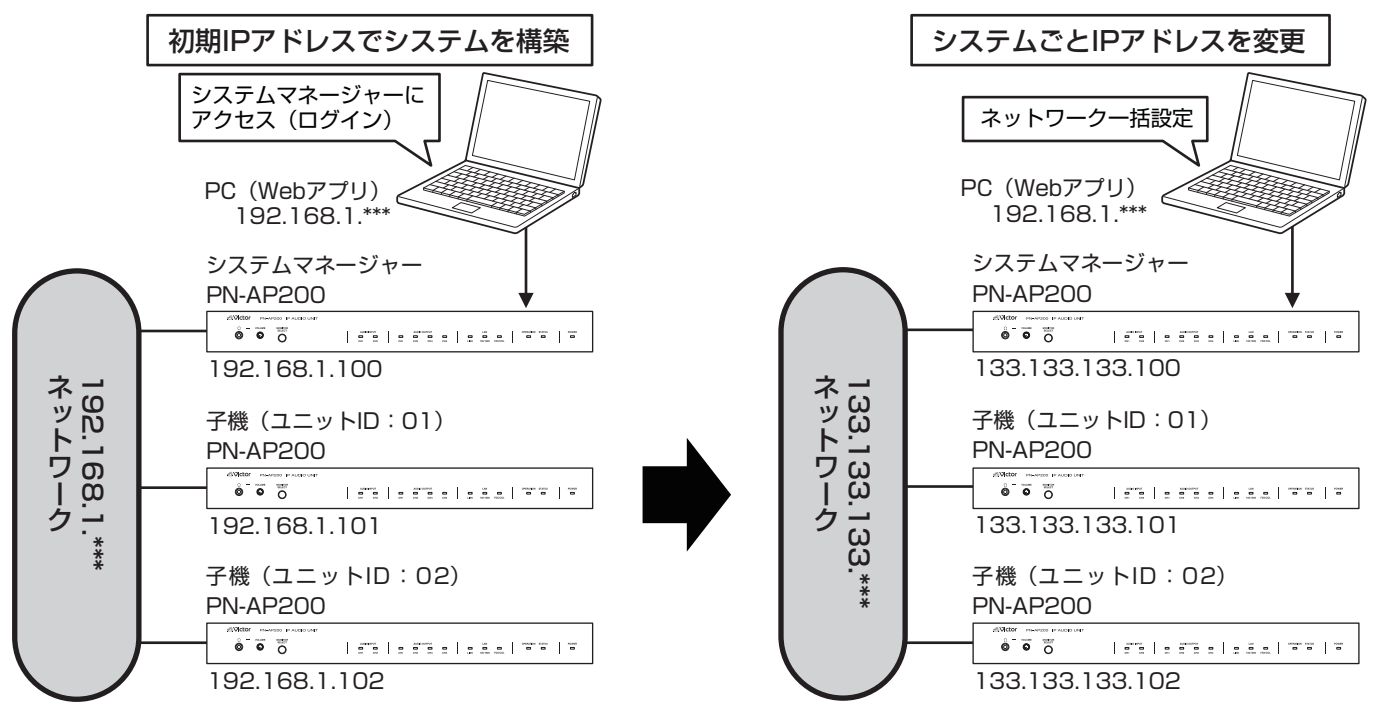

## <span id="page-28-0"></span>設定前の準備

## ■ PC 環境について

PN-AP200 に接続する PC は、以下の動作環境を推奨して います。

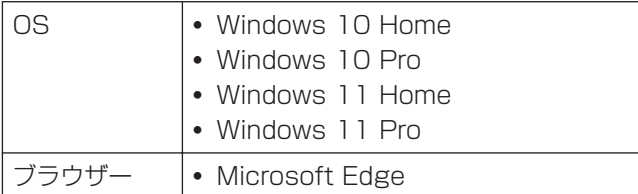

## ■ PN-AP200 と PC を接続する

PN-AP200、PC およびスイッチングハブをネットワーク接 続します。

PN-AP200 背面の LAN 接続端子に、カテゴリー 5e 以上の ストレート LAN ケーブルで接続してください。詳細[は「LAN](#page-25-0) [ケーブルを接続する」\(P.26](#page-25-0))を参照してください。

PN-AP200 は、起動後は下記の設定になっています。

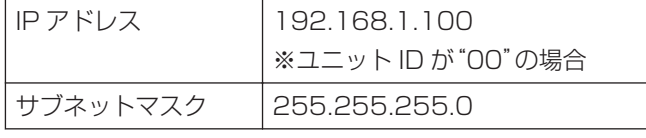

 $x + 1 -$ 

0 ユニット ID によって、初期 IP アドレスが決定されます。詳 細は[「ユニット ID を設定する」\(P.27](#page-26-0))を参照してくださ い。

## ■ PC の IP アドレスを変更する

PN-AP200 に接続するために、PC の IP アドレスを変更す る必要があります。

 $X + 1 -$ 

0 PC の IP アドレスを変更しなくても、PN-AP200 に接続 できるときがあります。そのときは、IP アドレスを変更する 必要はありません。

以降は、Windows 11 の設定画面を例に説明します。

*1* PC の電源を入れて、スタートボタンを右クリックし、[設 定]をクリックする 設定画面が表示されます。

*2* [ネットワークとインターネット]をクリックし、[イーサ ネット]をクリックする

[ネットワーク プロファイルの種類]が[パブリック(推奨)] になっている場合は、[プライベート]を選択してください。

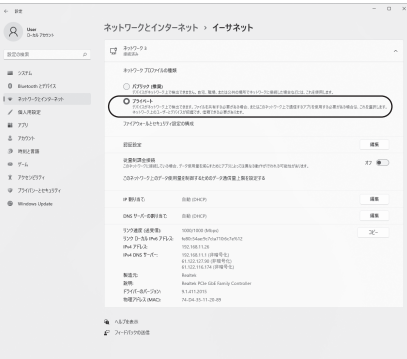

- *3* [IP 割り当て]の[編集]をクリックする [ネットワーク IP 設定の編集]画面が表示されます。
- *4* [手動]を選択する
- *5* IPv4 をクリックし、オンにする IP アドレスを入力できるようになります。
- *6* IP アドレスを変更する

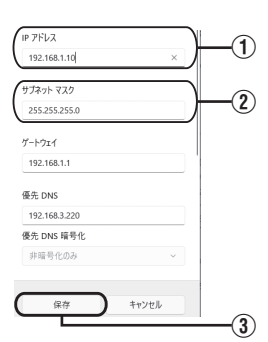

- A [IP アドレス]を設定する(例:192.168.1.10)
- B [サブネットマスク]を設定する(例:255.255.255.0) [サブネットマスク]の設定値が不明な場合は、ネットワー ク管理者に確認してください。
- 3) [保存]をクリックする

<span id="page-29-0"></span> $\mathbb{R}$  :  $\mathbb{R}$  :  $\mathbb{R}$  :  $\mathbb{R}$  :

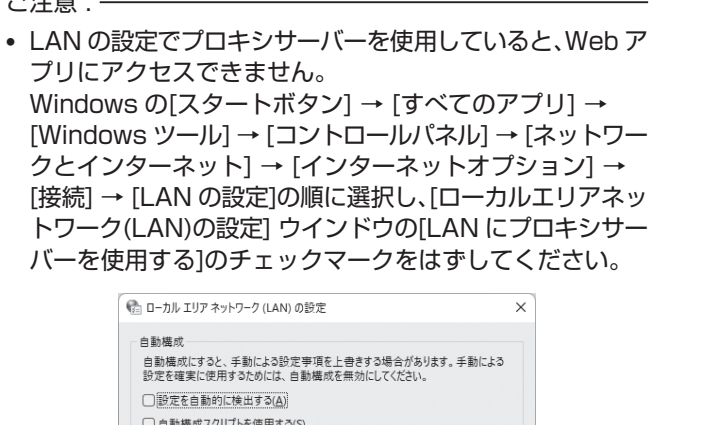

PN-AP200にログインする

PN-AP200 のメニュー選択画面にアクセスします。

チェックマークをはずす

□ ローカル アドレスにはプロキシ サーバーを使用しない(B)

└ LAN にプロキシ サーバーを使用する (これらの設定はダイヤルアップまたは VPN 接<br>└ 続には適用されません)(X)

 $\pi$ -FO:

詳細設定(C)

OK ++ytll

*1* PC で Microsoft Edge を起動する

 $\overline{P}$ FD 2(R) プロキシ サーバー

 $\mathcal{F} \mathsf{F} \cup \mathsf{X}(\underline{\mathsf{E}}) \colon$ 

*2* Microsoft Edge で PN-AP200 にアクセスする

アドレス欄に"https://192.168.1.100"と入力します (ユニット ID が"00"の場合)。

ブラウザーから PN-AP200 にアクセスしようとしたと きに、以下のような「保護されてない通信」画面が表示され る場合があります。

本システムの Web アプリにアクセスするため、保護され ていない通信画面が表示されても、問題ありません。

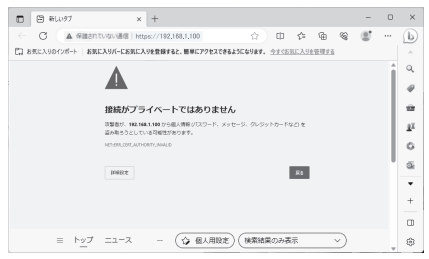

「保護されていない通信」画面の[詳細設定]をタップし、開 いた画面の「(IP アドレス)にアクセスする(安全ではあり ません)」をタップすると、Web アプリが開きます。

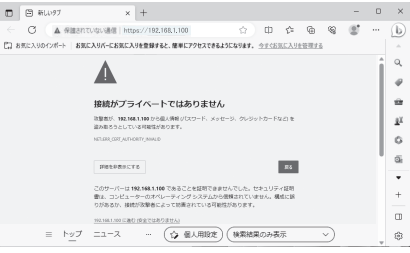

PN-AP200 のログイン画面が表示されます。

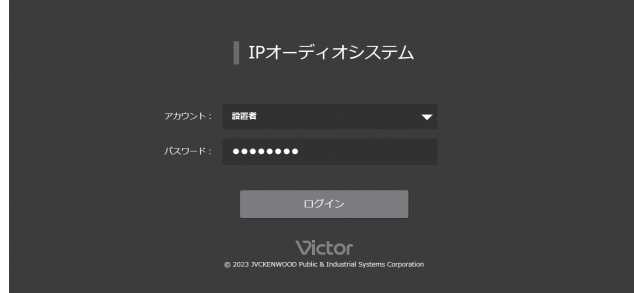

### *3* PN-AP200 にログインする

アカウントを選択し、パスワードを入力します。パスワー ドの初期値は、どのアカウントでも"jvc"です。 メニュー選択画面が表示されます。

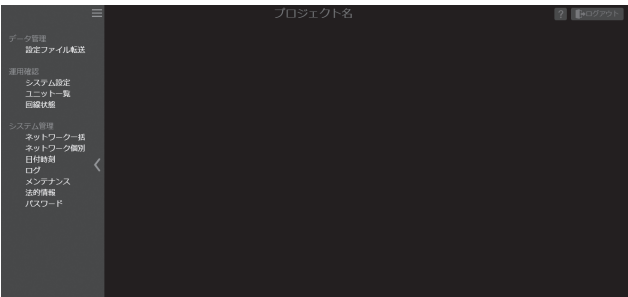

Web アプリで PN-AP200 の IP アドレスを変更します。 詳細は取扱説明書(Web アプリ編)を参照してください。

# <span id="page-30-0"></span>設定ソフトを使わずにシステ ムを設定する

## 簡単設定(初期設定)について

システム全体でユニット 2 台のみ、という条件に限り、ユニット ID を変更するだけで、放送運用できます。

## ■ 詳細内容

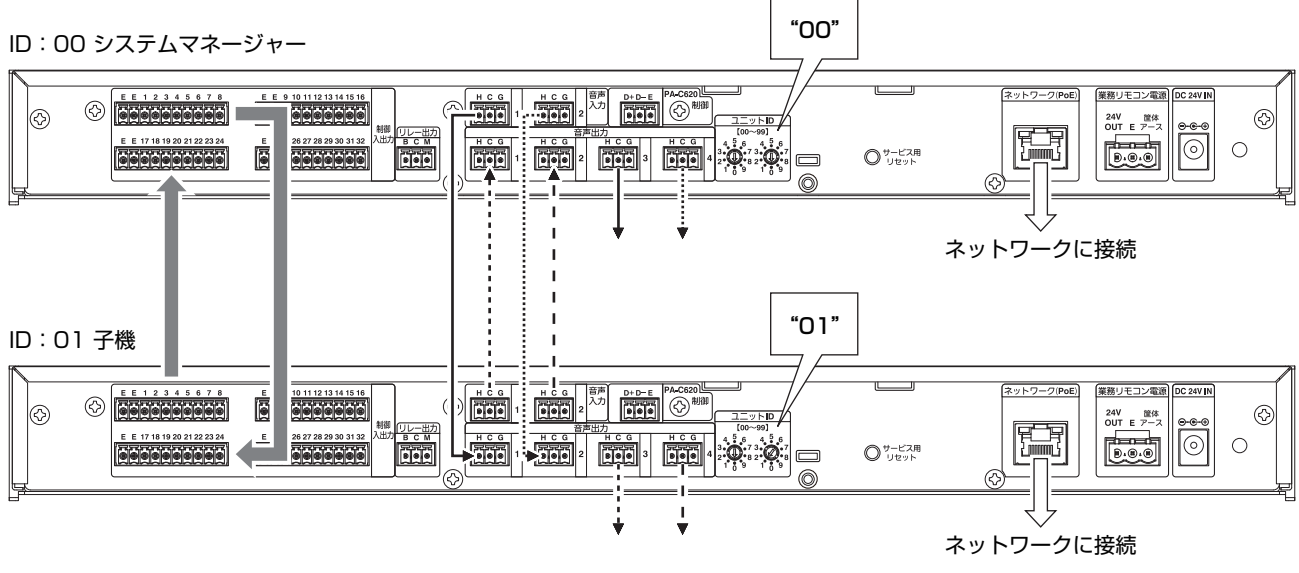

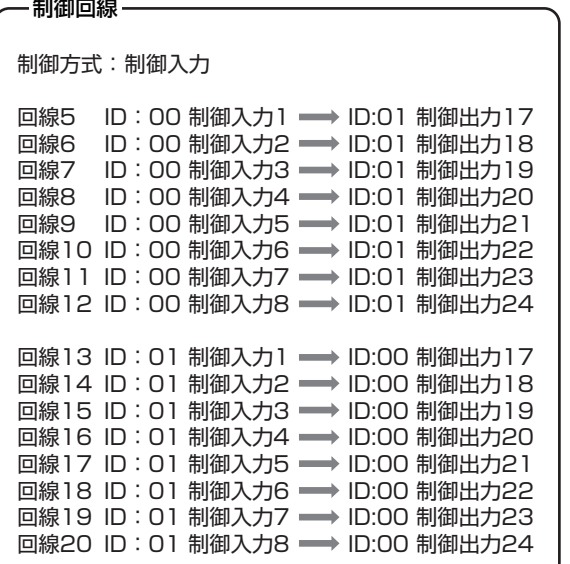

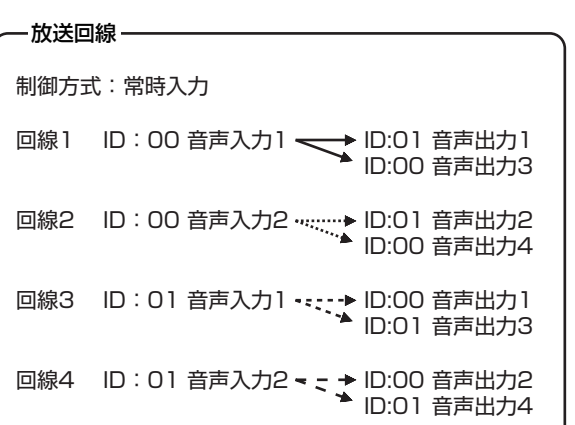

<span id="page-31-0"></span>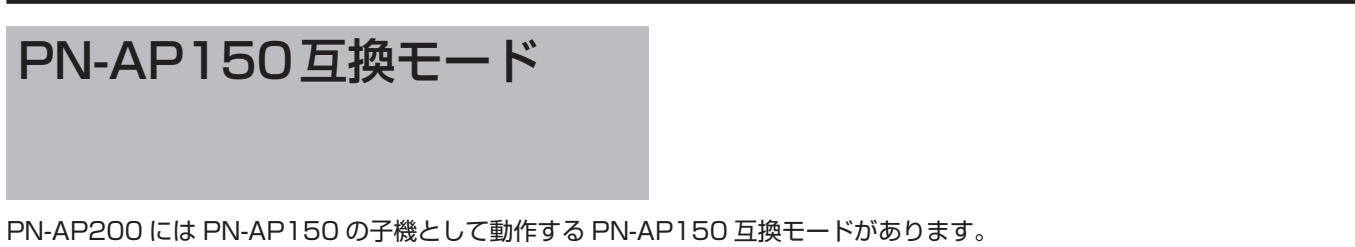

PN-AP150 でシステムを構成されているお客様に対して、PN-AP150 が故障した場合やシステム構成を変更(子機を追加)し たい場合に、PN-AP200 と交換、追加することでシステムの運用を継続することができます。

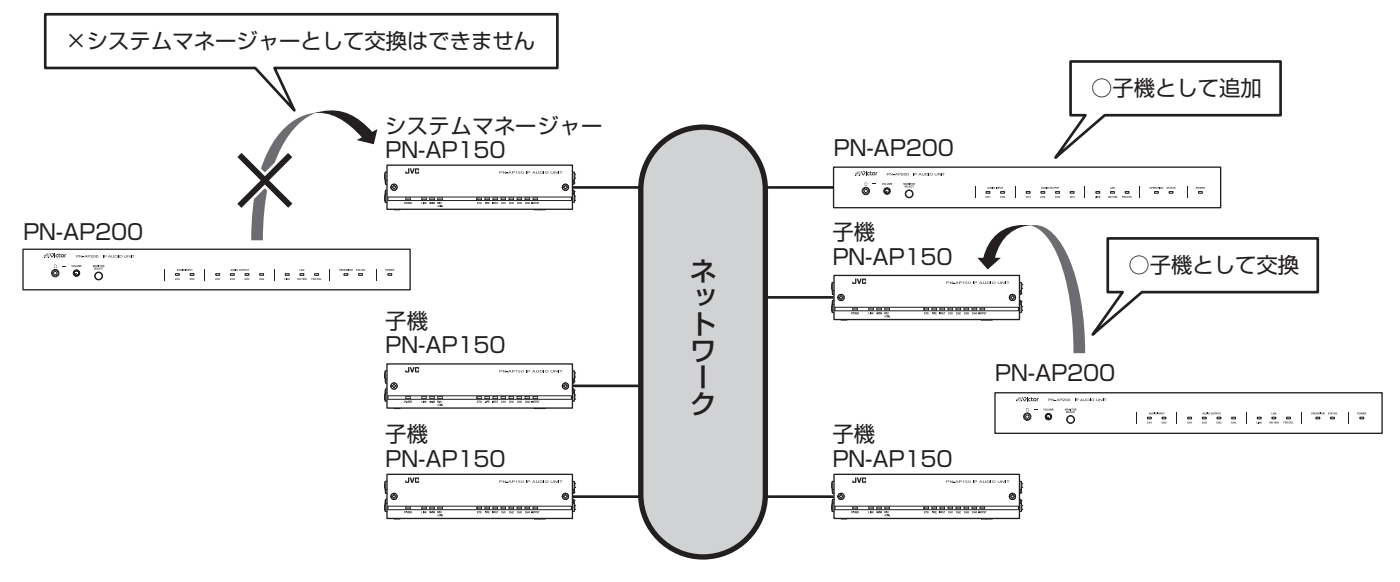

メモ :

- 0 PN-AP200 は PN-AP150 のシステム内では子機としてのみ使用が可能です。
- 0 PN-AP150 システムマネージャーの故障による入替が発生した場合は、他の PN-AP150 子機をシステムマネージャーに変 更後、PN-AP200 を子機として追加してください。

## ■ PN-AP150 互換モードで動作するときの 機能制限について

(1) 制御入出力端子は 1-14 の端子のみ使用できます。

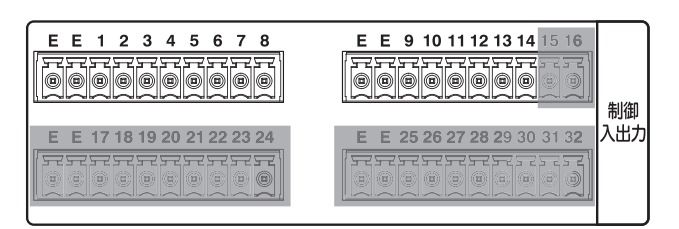

**(2) PN-AP150 にある以下の機能は PN-AP200 の PN-**AP150 互換モードでは動作しません。

詳細は『PN-AP150 取扱説明書』を参照してください。

- $\cdot$  FEC
- $\cdot$  DHCP
- <sup>0</sup> 簡単設定
- <sup>0</sup> RS-232C によるシリアルパススルー機能
- <sup>0</sup> デジタルアンプエラー検出
- <sup>0</sup> シリアルパススルーモード時の音声バッファ量「0」(低 遅延)

メモ :

*32*

0 PN-AP150 互換モードでリレー出力端子を使用する場合 は、外部機器と C(コモン)、M(メイク)を接続してください。

## ■ PN-AP150 互換モードへの切替方法

*1* PN-AP200 背面のユニット ID 設定スイッチでユニット ID を 00 以外に設定する

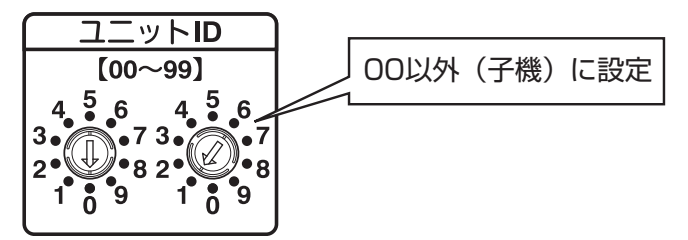

- *2* 1.で設定したユニットに Web アプリでログインする ログインについて[は「PN-AP200 にログインする」](#page-29-0) ([P.30](#page-29-0))を参照してください。
- *3* 本体管理>ネットワーク個別設定の「ネットワーク設定」 で「UNIT ID 継承」を[OFF]、「IP アドレス」をシステムの ネットワークと同じ IP アドレスに変更す[る「IP アドレス](#page-27-0) [を変更する\(Web アプリ\)」\(P.28\)](#page-27-0)
- *4* 本体管理>ネットワーク個別設定の「システムマネージャー 接続/通信設定」の「機種名」で[PN-AP150]を選択し、設 定を保存する

詳細は取扱説明書(Web アプリ編)の「ネットワーク個別 設定」を参照してください。

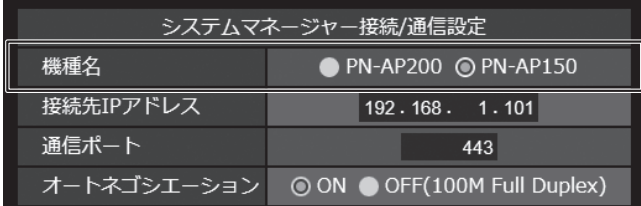

## ユニット ID および初期 IP アドレス対応表

初期 IP アドレス ユニット ID 備考  $PN-AP150$   $PN-AP200$ 00 | 192.168.1.101 | 192.168.1.100 | PN-AP150 互換モードで使用する場合は、設定しないでください。 01 192.168.1.102 192.168.1.101 02 192.168.1.103 192.168.1.102 03 192.168.1.104 192.168.1.103 04 192.168.1.105 192.168.1.104 05 192.168.1.106 192.168.1.105 06 192.168.1.107 192.168.1.106 07 192.168.1.108 192.168.1.107  $\pm$  $\div$  $\ddot{\ddot{z}}$ 63 192.168.1.164 192.168.1.163 64 │ → 192.168.1.164 PN-AP150 互換モードで使用する場合は、設定しないでください。  $\pm$  $\vdots$  $\frac{1}{2}$ 99 | - 192.168.1.199 | PN-AP150 互換モードで使用する場合は、設定しないでください。

- *5* 画面上に再起動ボタンが表示されるので、[再起動]をク リックする
- *6* システムマネージャー(PN-AP150)にログインし、再起 動する

ご注意 : -

ユニット ID に対応する初期 IP アドレスの割り振りが、PN-AP150 と PN-AP200 で異なります。Web アプリでログイ ンするときは、ご注意ください。 詳細は以下の「ユニット ID および初期 IP アドレス対応表」を 参照してください。

# <span id="page-33-0"></span>困ったときは

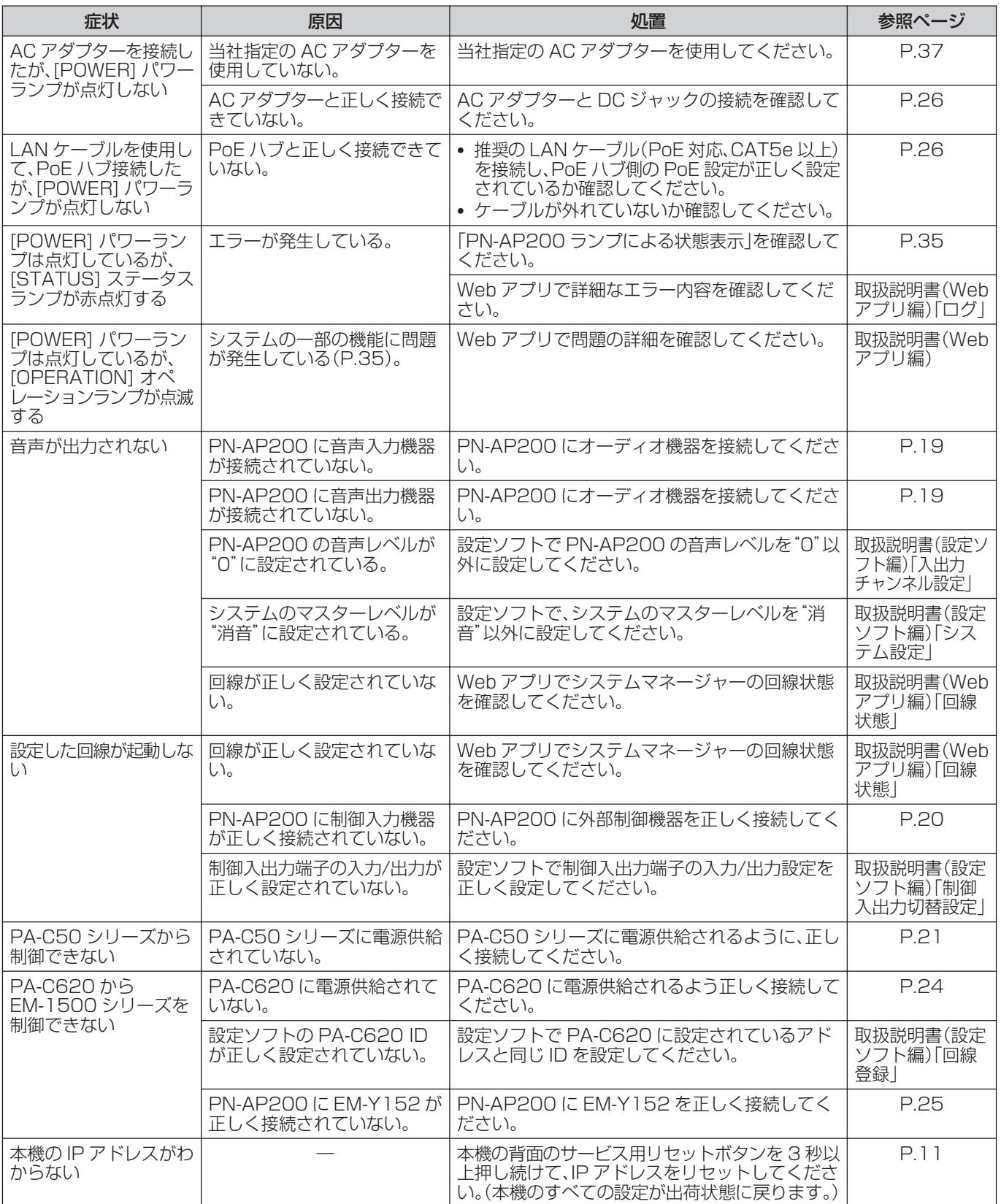

## <span id="page-34-0"></span>■ PN-AP200 ランプによる状態表示

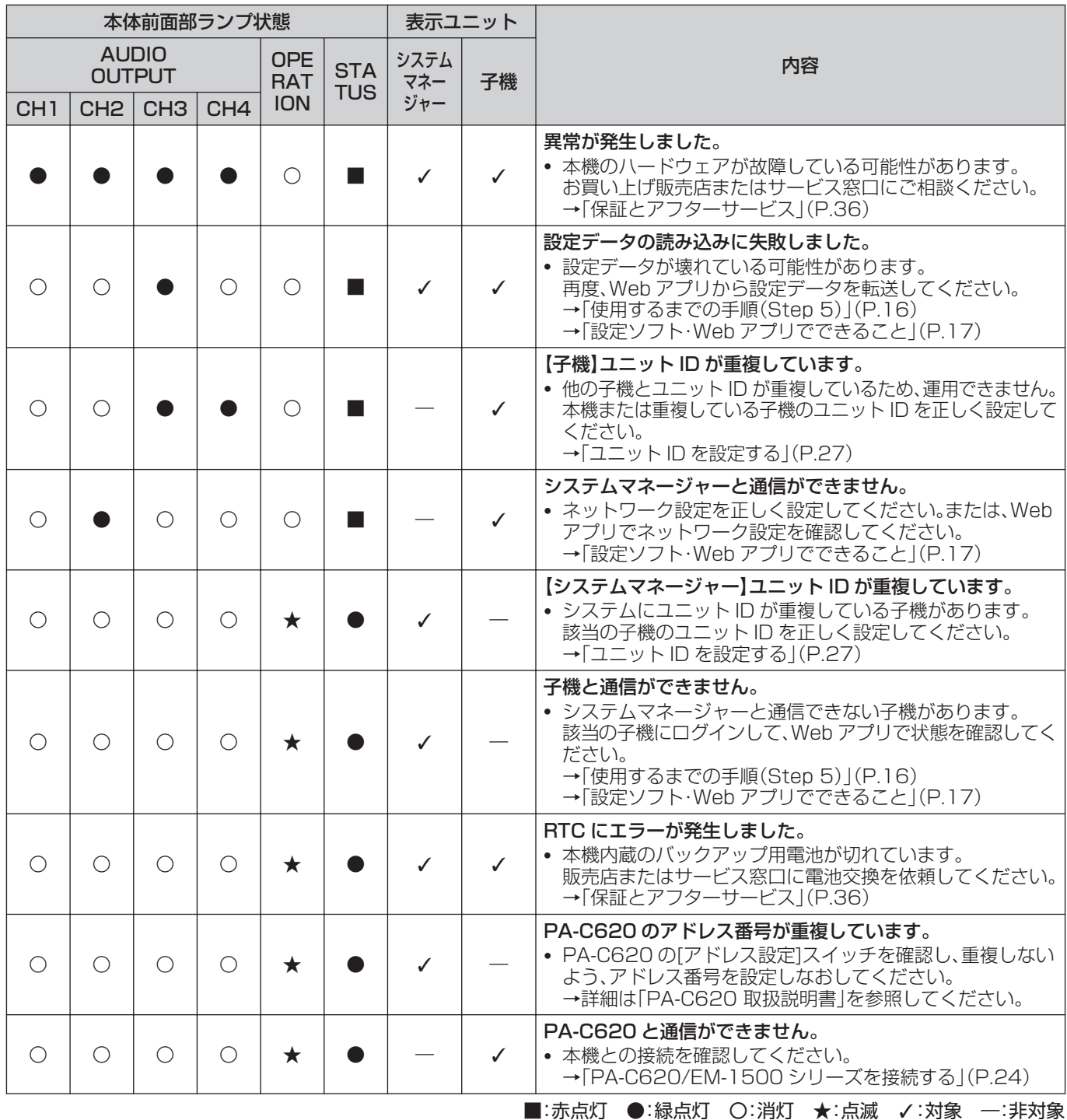

メモ :

0 異常またはエラーが表示された場合は、ブラウザーから異常のあるユニットにログインし、Web アプリでご確認ください。詳細 は取扱説明書(Web アプリ編)を参照してください。

0 OPERATION 点滅時は、システムの一部の機能が正常ではありませんが、運用を続けている状態です。

0 システムマネージャーとの通信異常は、通信が正常に回復すると、エラー表示が自動的に解除されることがあります。

• 長時間システムマネージャーとの通信異常が継続する場合は、ユニットの設定を見直したり再起動を行ってください。それでも 通信異常が解除されない場合は、販売店またはサービス窓口にお問い合わせください。

# <span id="page-35-0"></span>保証とアフターサービス

## ■ 保証書の記載内容ご確認と保存について

この商品には保証書を別途添付しております。 保証書はお買い上げ販売店でお渡ししますので所定事項の記 入および記載内容をご確認いただき、大切に保管してくださ い。

## ■ 保証期間について

保証期間は、お買い上げ日より 1 年間です。保証書の記載内容 によって、お買い上げ販売店が修理いたします。なお、修理保 証以外の補償はいたしかねます。

故障その他による営業上の機会損失は補償いたしません。そ の他詳細は保証書をご覧ください。

## ■ 保証期間経過後の修理について

保証期間経過後の修理については、お買い上げ販売店にご相談 ください。修理によって機能が維持できる場合は、お客様のご要 望に応じて有料にて修理いたします。

## ■ サービス窓口

0 下記 URL をご覧ください。 <https://jkpi.jvckenwood.com/support/repair/> • 業務用製品修理窓口 (045-939-7320)

## ■ サービスについてのお問い合わせ先

修理・保守・設置工事については、お買い上げ販売店、または最 寄りのサービス窓口にご相談ください。

## ■ 消耗部品について

本機には、時計バックアップ用の電池が内蔵されています。 バックアップの期間は、約 30 日となっています。電池は消耗 品で、交換はサービスマンによる作業が必要です。 電池交換を含めたメンテナンスの計画、費用などのご相談は、 お買い上げ販売店または最寄りのサービス窓口にお問い合わ せください。

- 0 交換の目安は 5 年です。
- 0 メンテナンスにともなう部品代、および技術料、出張料を含 む修理費用は、有償となります。

## ■ 修理を依頼されるときは

お買い上げ販売店、またはサービス窓口に次のことをお知ら せください。

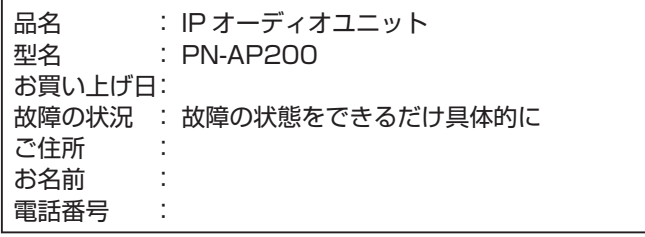

## ■ 商品廃棄について

この商品を廃棄する場合は、法令や地域の条例に従って適切 に処理してください。

# <span id="page-36-0"></span>仕様

## ■ 本体

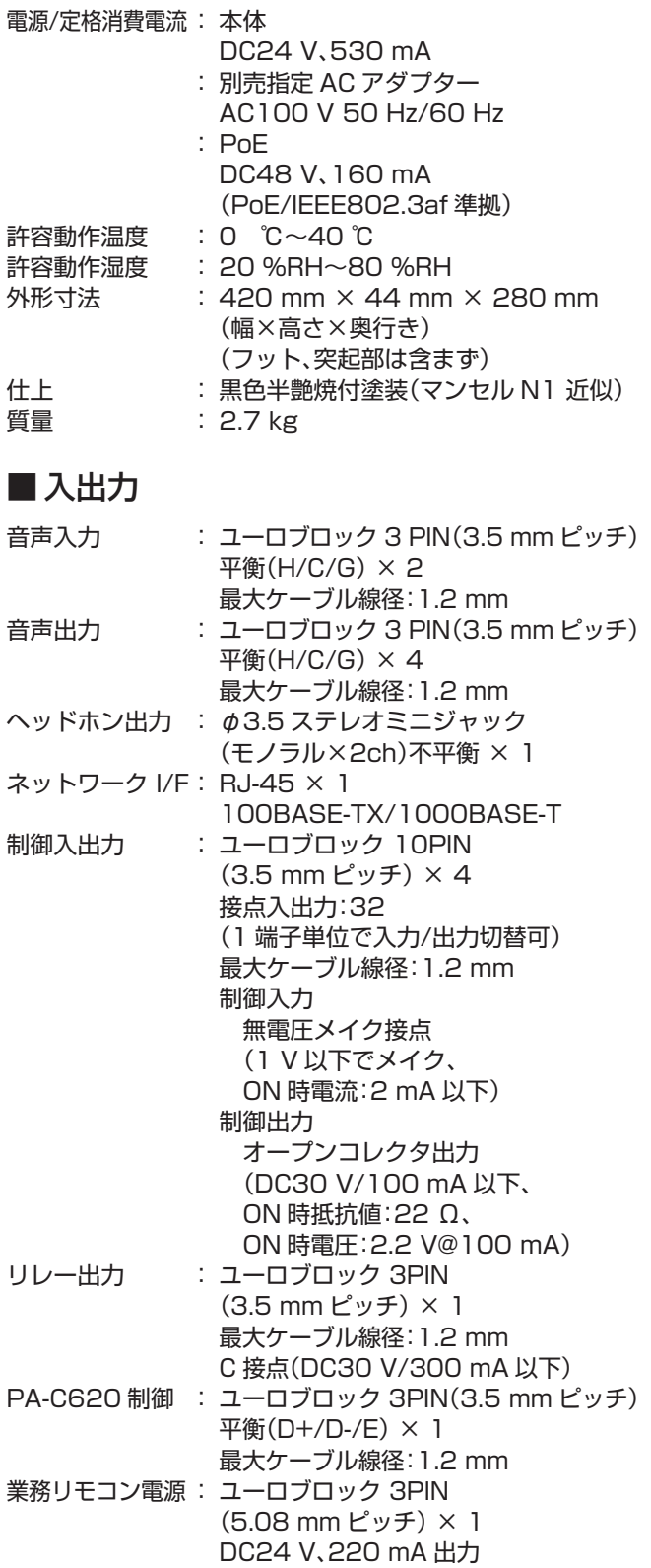

## ■ プロトコル

UDP、TCP、RTP、HTTPS、ICMP、IGMP、NTP

## ■音声フォーマット

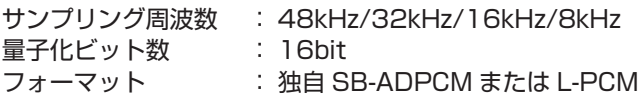

## ■ 付属品

フット × 4 ID 設定用ドライバー × 1 3P コネクター端子台(5.08 mm ピッチ) × 1 3P コネクター端子台(3.5 mm ピッチ) × 4 10P コネクター端子台(3.5 mm ピッチ) × 2 ワイヤークランプ × 1 安全上のご注意 × 1 保証書 × 1

## ■ 別売関連商品

指定 AC アダプター : W0H-0176-00 ラックマウント金具 : PS-RU11 (黒) 3P コネクター端子台 : E2K-0116-00(メーカー品番 (3.5mm ピッチ) BCP-350-3 GN)または メーカー品番 MC1,5/3-ST-3,5 (正規互換品) 10P コネクター端子台 : E2K-0116-01(メーカー品番 (3.5mm ピッチ) BCP-350-10 GN)または メーカー品番 MC1,5/10- ST-3,5(正規互換品)

## ■ 外形寸法図(単位:mm)

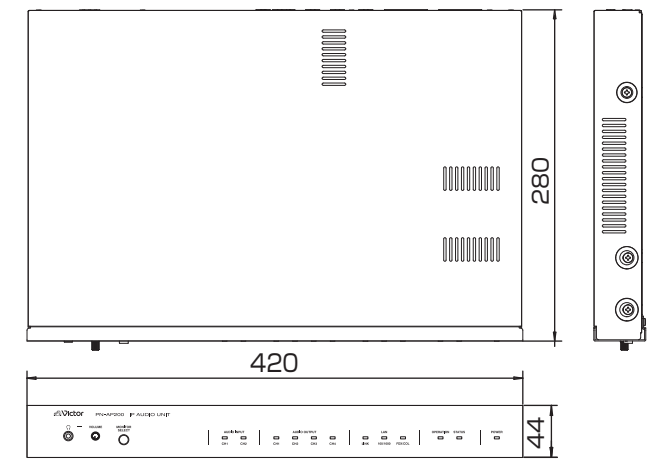

※ 本機の仕様および外観は、改善のため予告なく変更するこ とがあります。

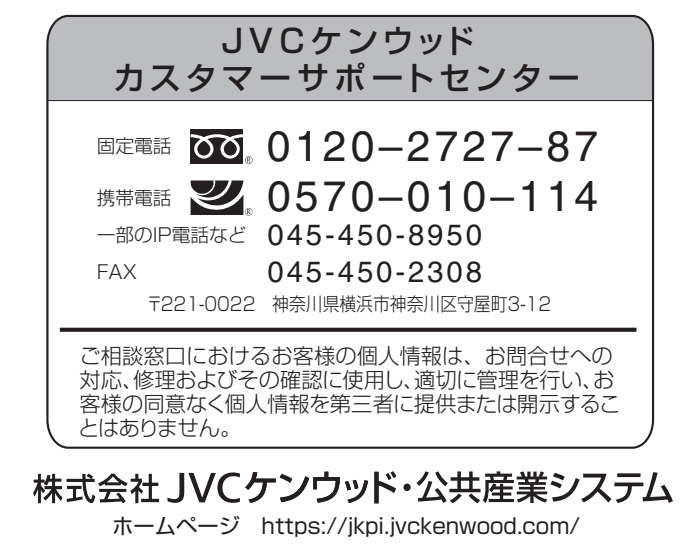